# HP Pavilion dx6500 Entertainment PC Maintenance and Service Guide

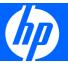

© Copyright 2007 Hewlett-Packard Development Company, L.P.

Bluetooth is a trademark owned by its proprietor and used by Hewlett-Packard Company under license. Intel and Core are trademarks or registered trademarks of Intel Corporation or its subsidiaries in the United States and other countries. Microsoft, Windows, and Windows Vista are either trademarks or registered trademarks of Microsoft Corporation in the United States and/or other countries. SD Logo is a trademark of its proprietor.

The information contained herein is subject to change without notice. The only warranties for HP products and services are set forth in the express warranty statements accompanying such products and services. Nothing herein should be construed as constituting an additional warranty. HP shall not be liable for technical or editorial errors or omissions contained herein.

First Edition: September 2007

Document Part Number: 458613-001

#### Safety warning notice

⚠ WARNING! To reduce the possibility of heat-related injuries or of overheating the computer, do not place the computer directly on your lap or obstruct the computer air vents. Use the computer only on a hard, flat surface. Do not allow another hard surface, such as an adjoining optional printer, or a soft surface, such as pillows or rugs or clothing, to block airflow. Also, do not allow the AC adapter to contact the skin or a soft surface, such as pillows or rugs or clothing, during operation. The computer and the AC adapter comply with the user-accessible surface temperature limits defined by the International Standard for Safety of Information Technology Equipment (IEC 60950).

# Table of contents

#### 1 Product description

| 2 | External component identification    |      |
|---|--------------------------------------|------|
|   | Display components                   | 4    |
|   | Top components                       | 6    |
|   | Lights                               | 6    |
|   | Buttons and speakers                 | 7    |
|   | Keys                                 | 9    |
|   | TouchPad                             | . 10 |
|   | Front components                     | . 11 |
|   | Left-side components                 | . 12 |
|   | Right-side components                |      |
|   | Rear component                       |      |
|   | Bottom components                    |      |
|   | •                                    |      |
| 3 | Illustrated parts catalog            |      |
|   | Serial number location               | 1.4  |
|   | Computer major components            |      |
|   | Display assembly components          |      |
|   | Plastics Kit                         |      |
|   | Cable Kit                            |      |
|   | Mass storage devices                 |      |
|   | Miscellaneous parts                  |      |
|   | Sequential part number listing       |      |
|   | Sequential part floriber fishing     | . 20 |
| , | Removal and replacement procedures   |      |
| 7 | Preliminary replacement requirements | 28   |
|   | Tools required                       |      |
|   | Service considerations               |      |
|   | Plastic parts                        |      |
|   | Cables and connectors                |      |
|   | Drive handling                       |      |
|   | Grounding guidelines                 |      |
|   |                                      |      |
|   | Electrostatic discharge damage       |      |
|   | Workstation guidelines               |      |
|   | Equipment guidelines                 |      |
|   |                                      |      |
|   | Unknown user password                | . აპ |

|   | Component replacement procedures                                    | . 34 |
|---|---------------------------------------------------------------------|------|
|   | Serial number                                                       | . 34 |
|   | Computer feet                                                       | . 35 |
|   | Battery                                                             | . 36 |
|   | Camera module                                                       |      |
|   | Display inverter                                                    | . 39 |
|   | Hard drives                                                         |      |
|   | Memory module                                                       | . 43 |
|   | RTC battery                                                         |      |
|   | WLAN module                                                         |      |
|   | Optical drive                                                       |      |
|   | Switch cover                                                        |      |
|   | Speaker assembly                                                    |      |
|   | Power button board                                                  |      |
|   | Keyboard                                                            |      |
|   | Display assembly                                                    |      |
|   | Top cover                                                           |      |
|   | Bluetooth module                                                    |      |
|   | USB/power connector board                                           |      |
|   | System board                                                        |      |
|   | Audio board                                                         |      |
|   | ExpressCard assembly                                                |      |
|   | Fan/heat sink assembly                                              |      |
|   | Processor                                                           |      |
| 5 | etup Utility Starting the Setup Utility                             |      |
|   | Navigating and selecting in the Setup Utility                       | . 80 |
|   | Displaying system information                                       | . 80 |
|   | Restoring default settings in the Setup Utility                     | . 80 |
|   | Using advanced Setup Utility features                               | . 81 |
|   | Closing the Setup Utility                                           | . 81 |
|   | Setup Utility menus                                                 | . 81 |
| 6 | pecifications                                                       |      |
|   | Computer specifications                                             |      |
|   | 15.4-inch, WXGA, BrightView display specifications                  |      |
|   | Hard drive specifications                                           | . 85 |
|   | DVD±RW and CD-RW SuperMulti Double-Layer Combo Drive specifications |      |
|   | System DMA specifications                                           | . 87 |
|   | System interrupt specifications                                     |      |
|   | System I/O address specifications                                   |      |
|   | System memory map specifications                                    | . 91 |
| 7 | crew listing                                                        |      |
|   | Phillips PM2.5×5.0 captive screw                                    |      |
|   | Phillips PM3.0×4.0 screw                                            |      |
|   | Phillips PM2.0×4.0 screw                                            | . 95 |
|   |                                                                     |      |

|     | Phillips PM2.5×8.0 screw                          | 96  |
|-----|---------------------------------------------------|-----|
|     | Phillips PM2.0×4.0 screw                          | 99  |
|     | Phillips PM2.0×3.0 broad-head screw               |     |
|     | Phillips PM2.5×6.0 screw                          |     |
|     | Phillips PM2.5×3.0 broad-head screw               |     |
|     | Hex HM5.0×9.0 standoff                            |     |
|     | Phillips PM2.5×5.0 screw                          |     |
|     | Phillips 2.0×7.0 screw                            |     |
|     | Phillips PM2.5×4.0 captive screw                  |     |
|     | Things TM2.3 A4.0 capitre scient                  | 110 |
| 8 I | Backup and recovery                               |     |
|     | Recovering system information                     | 111 |
|     | Backing up your information                       |     |
|     | When to back up                                   |     |
|     | Back up suggestions                               |     |
|     | Using system restore points                       |     |
|     | When to create restore points                     |     |
|     | Create a system restore point                     |     |
|     | ,                                                 |     |
|     | Restore to a previous date and time               |     |
|     | Creating recovery discs                           |     |
|     | Reinstalling software programs and drivers        |     |
|     | Reinstalling preinstalled programs and drivers    |     |
|     | Reinstalling programs from discs                  |     |
|     | Performing a recovery                             |     |
|     | Recovering from the recovery discs                |     |
|     | Recovering from the partition on the hard drive   |     |
|     | Deleting the recovery partition on the hard drive | 116 |
|     | Updating reinstalled software                     | 116 |
|     |                                                   |     |
| 9 ( | Connector pin assignments                         |     |
|     | Audio-in (microphone)                             |     |
|     | Audio-out (headphone)                             |     |
|     | External monitor                                  |     |
|     | RJ-45 (network)                                   |     |
|     | S-Video-out                                       |     |
|     | Universal Serial Bus                              | 120 |
| 40  |                                                   |     |
| 10  | Power cord set requirements                       | 101 |
|     | Requirements for all countries or regions         |     |
|     | Requirements for specific countries or regions    | 122 |
| 11  | Recycling                                         |     |
| •   | Battery                                           | 122 |
|     | Display                                           |     |
|     | Display                                           | 123 |
|     | No.                                               | 120 |
| me  |                                                   | 170 |

# 1 Product description

| Category Description |                                                                                            |  |
|----------------------|--------------------------------------------------------------------------------------------|--|
| Product Name         | HP Pavilion dx6500 Entertainment PC                                                        |  |
| Processors           | Intel® Core™ 2 Duo processors                                                              |  |
|                      | T7700 2.40-GHz processor, 4-MB L2 cache, 800-MHz FSB                                       |  |
|                      | T7500 2.20-GHz processor, 4-MB L2 cache, 800-MHz FSB                                       |  |
|                      | T7250 2.00-GHz processor, 2-MB L2 cache, 800-MHz FSB                                       |  |
|                      | T5550 1.83-GHz processor, 2-MB L2 cache, 667-MHz FSB                                       |  |
|                      | T5450 1.67-GHz processor, 2-MB L2 cache, 667-MHz FSB                                       |  |
|                      | T5250 1.50-GHz processor, 2-MB L2 cache, 667-MHz FSB                                       |  |
| Chipset              | Northbridge: Intel GM965                                                                   |  |
|                      | Southbridge: Intel ICH8m                                                                   |  |
| Graphics             | Unified memory architecture (UMA) integrated with system memory, and:                      |  |
|                      | <ul> <li>Up to 64 MB on computer models with 512 MB of system RAM</li> </ul>               |  |
|                      | <ul> <li>or, up to 251 MB on computer models with 1024 MB or more of system RAM</li> </ul> |  |
|                      | <ul> <li>or, up to 358 MB on computer models with 2048 MB or more of system RAM</li> </ul> |  |
|                      | Memory size is a dynamic change.                                                           |  |
| Panel                | 15.4-inch, WXGA BrightView                                                                 |  |
| Memory               | 2 SODIMM slots                                                                             |  |
|                      | Customer-accessible/upgradable                                                             |  |
|                      | Supports up to 4 GB of system RAM                                                          |  |
|                      | PC2-5300, DDRII (667-MHz) dual-channel support                                             |  |
|                      | Supports the following configurations:                                                     |  |
|                      | • 4096 MB (2048 × 2)                                                                       |  |
|                      | • 2048 MB (1024 × 2)                                                                       |  |
|                      | • 1024 MB (512 × 2)                                                                        |  |
| Hard drives          | Supports 9.5-mm (2.5-inch), serial advanced technology attachment (SATA) hard drives       |  |

| Category            | Description                                                                                                 |
|---------------------|----------------------------------------------------------------------------------------------------|
|                     | Supports the following dual hard drive configurations:                                                      |
|                     | • 320-GB, 5400-rpm (160 GB × 2)                                                                             |
|                     | • 160-GB, 5400-rpm (80 GB × 2)                                                                              |
| Optical drives      | Fixed (removal of 1 screw required)                                                                         |
|                     | Parallel ATA (PATA)                                                                                         |
|                     | 12.7-mm tray load                                                                                           |
|                     | Supports the following drives:                                                                              |
|                     | DVD±RW and CD-RW SuperMulti Double-Layer Combo Drive with LightScribe                                       |
|                     | DVD±RW and CD-RW SuperMulti Double-Layer Combo Drive                                                        |
| Diskette drive      | Supports external USB drive only                                                                            |
| Camera              | Low-light, VGA camera (fixed; no tilt)                                                                      |
|                     | Activity light                                                                                              |
|                     | $640 \times 480$ by 24 frames per second                                                                    |
| Microphone          | 2 omnidirectional, dual-array microphones, with beam-forming, echo-cancellation, noise-suppression software |
| Audio               | HD audio (Realtek ALC268)                                                                                   |
|                     | Supports Microsoft® Premium requirements                                                                    |
|                     | Pavilion-branded Altec Lansing speakers                                                                     |
| Modem               | 56K V.92 data/fax AMoM modem (SilonLab ML 3080)                                                             |
|                     | Supports all world-wide certification requirements                                                          |
|                     | Modem cable not included                                                                                    |
| Ethernet            | Integrated Realtek RT8101e 10/100 network interface card (NIC)                                              |
|                     | Ethernet cable not included                                                                                 |
| Wireless            | Integrated wireless local area network (WLAN) options by way of wireless module:                            |
|                     | Intel PRO Wireless 4965 802.11a/g/n with 3 antennae integrated into the display assembly and Bluetooth      |
|                     | Intel PRO Wireless 4965 802.11a/g/n with 3 antennae integrated into the display assembly                    |
|                     | Intel PRO Wireless 3945 802.11a/b/g with 2 antennae integrated into the display assembly and Bluetooth      |
|                     | Intel PRO Wireless 3945 802.11a/b/g with 2 antennae integrated into the display assembly                    |
| External media card | One ExpressCard34 slot                                                                                      |
|                     | Digital Media Slot, supports SD, MMC, SDIO, MS, MSpro, and xD                                               |
|                     | Supports miniature versions of SD, MMC, and MSDuo with adapter (not included)                               |
| Ports               | Audio-in (mono microphone)                                                                                  |
|                     | Audio-out (stereo headphone, 2)                                                                             |

| Category                     | Description                                                                                                    |
|------------------------------|----------------------------------------------------------------------------------------------------|
|                              | Consumer infrared                                                                                                    |
|                              | RJ-45 (Ethernet; includes link and activity lights)                                                                                                    |
|                              | S-Video-out                                                                                                    |
|                              | USB (2)                                                                                                    |
|                              | VGA (Dsub 15-pin) supporting $1600 \times 1200$ external resolution @ 75 Hz (disabled when computer is connected to devices through the expansion port 3), with hot plug/unplug and automatic detection for correct output to wide-aspect vs. standard aspect video devices |
|                              | 1394                                                                                                    |
|                              | 2-pin AC power                                                                                                    |
| Docking                      | Expansion port 3 supports HP xb3000 Notebook Expansion Base and HP Notebook QuickDoc                                                                                                    |
| Keyboard/pointing<br>devices | 12.0-inch keyboard                                                                                                    |
|                              | TouchPad with 2 buttons and two-way scroll (taps enabled as default)                                                                                                    |
| Power requirements           | 12-cell 2.20-Ah, 95-Wh, Li-ion battery                                                                                                    |
|                              | 6-cell 2.55-Ah, 55-Wh, Li-ion battery                                                                                                    |
|                              | 6-cell 2.20-Ah 47-Wh, Li-ion battery                                                                                                    |
|                              | 65-W AC adapter with localized cable plug support (2-wire plug with ground pin; supports 2 pin DC connector)                                                                                                    |
| Security                     | Security cable slot                                                                                                    |
| Operating system             | Preinstalled:                                                                                                    |
|                              | Windows Vista® Business (32-bit)                                                                                                    |
|                              | Windows Vista Ultimate (64-bit)                                                                                                    |
|                              | Windows Vista Premium (32- and 64-bit)                                                                                                    |
| Serviceability               | End-user replaceable parts:                                                                                                    |
|                              | AC adapter                                                                                                    |
|                              | Battery (system)                                                                                                    |
|                              | Hard drive                                                                                                    |
|                              | Memory module                                                                                                    |
|                              | RTC battery                                                                                                    |
|                              | Optical drive                                                                                                    |
|                              | WLAN module                                                                                                    |

# 2 External component identification

### **Display components**

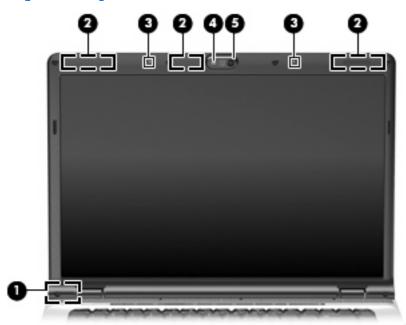

| ltem | Component                                             | Description                                                                                                    |
|------|-------------------------------------------------------|----------------------------------------------------------------------------------------------------|
| (1)  | Internal display switch                               | Turns off the display if the display is closed while the computer is on.                                                                                                    |
|      |                                                       | <b>NOTE:</b> The location of the internal display switch varies by computer model.                                                                                                    |
| (2)  | Wireless antennae (2 or 3, varying by computer model) | Send and receive signals from one or more wireless devices.<br>These antennae are not visible from the outside of the<br>computer.                                                                          |
|      |                                                       | <b>NOTE:</b> For optimal transmission, keep the areas immediately around the antennae free from obstructions.                                                                                               |
|      |                                                       | To see wireless regulatory notices, refer to the section of the <i>Regulatory, Safety, and Environmental Notices</i> that applies to your country or region. These notices are located in Help and Support. |
| (3)  | Internal microphones (2) (select models only)         | Record sound.                                                                                                    |

| Item | Component               | Description                                                                                                    |
|------|-------------------------|----------------------------------------------------------------------------------------------------|
|      |                         | <b>NOTE:</b> If there is a microphone icon next to each microphone opening, the computer has internal microphones. |
| (4)  | Integrated camera light | On: The integrated camera is in use.                                                                               |
| (5)  | Integrated camera       | Records video and captures still photographs.                                                                      |

### **Top components**

### **Lights**

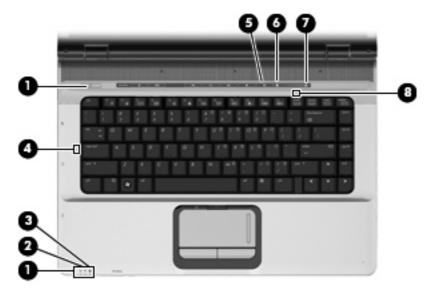

| Item | Component         | Description                                                                                                    |
|------|-------------------|----------------------------------------------------------------------------------------------------|
| (1)  | Power lights (2)* | On: The computer is on.                                                                                                    |
|      |                   | Blinking: The computer is in the Sleep state.                                                                                                    |
|      |                   | Off: The computer is off or in Hibernation.                                                                                                    |
| (2)  | Battery light     | On: A battery is charging.                                                                                                    |
|      |                   | <ul> <li>Blinking: A battery that is the only available power<br/>source has reached a low battery level or a critical<br/>battery level.</li> </ul>                                                                                                    |
|      |                   | <ul> <li>Off: If the computer is plugged into an external power<br/>source, the light is turned off when all batteries in the<br/>computer are fully charged. If the computer is not<br/>plugged into an external power source, the light stays<br/>off until the battery reaches a low battery level.</li> </ul> |
| (3)  | Drive light       | Blinking: The hard drive or optical drive is being accessed.                                                                                                    |
| (4)  | Caps lock light   | On: Caps lock is on.                                                                                                    |
| (5)  | Volume mute light | Blue: Computer sound is turned on.                                                                                                    |
|      |                   | Amber: Computer sound is turned off.                                                                                                    |
| (6)  | Volume down light | Blinking: The volume scroll zone is being used to decrease speaker volume.                                                                                                    |
| (7)  | Volume up light   | Blinking: The volume scroll zone is being used to increase speaker volume.                                                                                                    |
| (8)  | Num lock light    | On: Num lock is on or the embedded numeric keypad is enabled.                                                                                                    |
|      |                   |                                                                                                    |

<sup>\*</sup>The 2 power lights display the same information. The light on the power button is visible only when the computer is open. The power light on the front of the computer is visible whether the computer is open or closed.

### **Buttons and speakers**

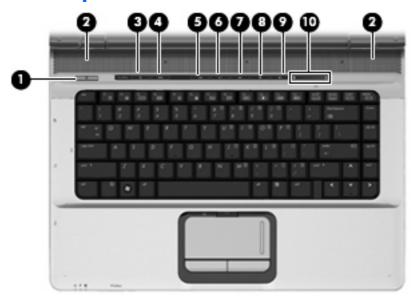

| Item | Component     | Description                                                                                                    |
|------|---------------|----------------------------------------------------------------------------------------------------|
| (1)  | Power button* | When the computer is off, press the button to turn on<br>the computer.                                                                                                    |
|      |               | <ul> <li>When the computer is on, press the button to shut down<br/>the computer.</li> </ul>                                                                                                    |
|      |               | <ul> <li>When the computer is in the Sleep state, press the<br/>button briefly to exit Sleep.</li> </ul>                                                                                                    |
|      |               | <ul> <li>When the computer is in Hibernation, press the button<br/>briefly to exit Hibernation.</li> </ul>                                                                                                    |
|      |               | If the computer has stopped responding and Windows® shutdown procedures are ineffective, press and hold the power button for at least 5 seconds to turn off the computer.                                     |
|      |               | To learn more about power settings, select <b>Start &gt; Control Panel &gt; System and Maintenance &gt; Power Options</b> .                                                                                   |
| (2)  | Speakers (2)  | Produce sound.                                                                                                    |
| (3)  | Media button  | Opens the QuickPlay program.                                                                                                    |
|      |               | NOTE: If the computer has been set up to require a logon password, you may be asked to log on to Windows.  QuickPlay opens after you log on. Refer to the QuickPlay software Help for more information.       |
| (4)  | DVD button    | Opens the DVD playback feature of the QuickPlay program.                                                                                                    |
|      |               | <b>NOTE:</b> If the computer has been set up to require a logon password, you may be asked to log on to Windows. QuickPlay opens after you log on. Refer to the QuickPlay software Help for more information. |

| ltem | Component                | Description                                                                                                    |
|------|--------------------------|----------------------------------------------------------------------------------------------------|
| (5)  | Previous/rewind button   | <ul> <li>Plays the previous track or chapter when pressed once</li> </ul>                                                                                                    |
|      |                          | <ul> <li>Rewinds media when pressed simultaneously with<br/>the fn key.</li> </ul>                                                                                                    |
| (6)  | Play/pause button        | Plays or pauses the disc.                                                                                                    |
| (7)  | Next/fast forward button | <ul> <li>Plays the next track or chapter when pressed once.</li> </ul>                                                                                                    |
|      |                          | <ul> <li>Fast forwards media when pressed simultaneously with<br/>the fn key.</li> </ul>                                                                                                    |
| (8)  | Stop button              | Stops the disc.                                                                                                    |
| (9)  | Volume mute button       | Mutes and restores the speaker sound.                                                                                                    |
| (10) | Volume scroll zone       | Adjusts speaker volume. Slide your finger to the left to decrease volume and to the right to increase volume. You can also tap the minus sign on the scroll zone to decrease volume, or tap the plus sign on the scroll zone to increase volume. |

<sup>\*</sup>This table describes factory settings. For information about changing factory settings, refer to the user guides located in Help and Support.

### Keys

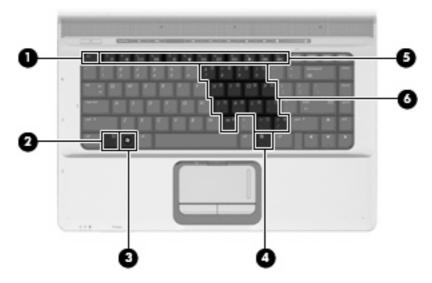

| ltem | Component                    | Function                                                                                                  |
|------|------------------------------|----------------------------------------------------------------------------------------------------|
| (1)  | esc key                      | Displays system information when pressed in combination with the fn key.                                  |
| (2)  | fn key                       | Executes frequently used system functions when pressed in combination with a function key or the esc key. |
| (3)  | Windows logo key             | Displays the Windows® Start menu.                                                                         |
| (4)  | Windows applications key     | Displays a shortcut menu for items beneath the pointer.                                                   |
| (5)  | Embedded numeric keypad keys | Can be used like the keys on an external numeric keypad.                                                  |
| (6)  | Function keys                | Execute frequently used system functions when pressed in combination with the fn key.                     |

### **TouchPad**

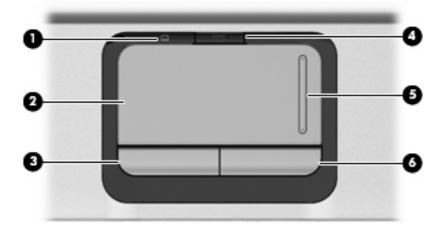

| ltem | Component              | Function                                                        |
|------|------------------------|-----------------------------------------------------------------|
| (1)  | TouchPad light         | Blue: TouchPad is enabled.                                      |
|      |                        | <ul> <li>Amber: TouchPad is disabled.</li> </ul>                |
| (2)  | TouchPad*              | Moves the pointer and selects or activates items on the screen. |
| (3)  | Left TouchPad button*  | Functions like the left button on an external mouse.            |
| (4)  | TouchPad on/off button | Enables/disables the TouchPad.                                  |
| (5)  | TouchPad scroll zone*  | Scrolls up or down.                                             |
| (6)  | Right TouchPad button* | Functions like the right button on an external mouse.           |

<sup>\*</sup>This table describes factory settings. To view or change pointing device preferences, select **Start > Control Panel > Hardware and Sound > Mouse**.

### **Front components**

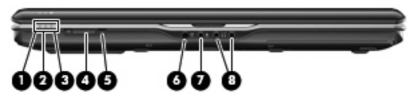

| ltem | Component                       | Function                                                                                                    |  |
|------|---------------------------------|----------------------------------------------------------------------------------------------------|--|
| (1)  | Power light                     | On: The computer is on.                                                                                                    |  |
|      |                                 | Blinking: The computer is in the Sleep state.                                                                                                    |  |
|      |                                 | Off: The computer is off or in Hibernation.                                                                                                    |  |
| (2)  | Battery light                   | On: A battery is charging.                                                                                                    |  |
|      |                                 | <ul> <li>Blinking: A battery that is the only available power<br/>source has reached a low battery level or a critical<br/>battery level.</li> </ul>                                                                                                    |  |
|      |                                 | <ul> <li>Off: If the computer is plugged into an external power<br/>source, the light is turned off when all batteries in the<br/>computer are fully charged. If the computer is not<br/>plugged into an external power source, the light stays<br/>off until the battery reaches a low battery level.</li> </ul> |  |
| (3)  | Drive light                     | Blinking: The hard drive or optical drive is being accessed.                                                                                                    |  |
| (4)  | Wireless switch                 | Turns the wireless feature on or off, but does not create a wireless connection.                                                                                                    |  |
|      |                                 | <b>NOTE:</b> To establish a wireless connection, a wireless network must already be set up.                                                                                                    |  |
| (5)  | Wireless light                  | Blue: An integrated wireless device, such as a WLAN device and/or a Bluetooth® device, is turned on.                                                                                                    |  |
|      |                                 | Amber: An integrated wireless device is turned off.                                                                                                    |  |
| (6)  | Consumer infrared lens          | Receives a signal from a remote control device, such as the HP Remote Control.                                                                                                    |  |
| (7)  | Audio-in (microphone) jack      | Connects an optional computer headset microphone, stereo array microphone, or monaural microphone.                                                                                                    |  |
| (8)  | Audio-out (headphone) jacks (2) | Produce sound when connected to optional powered stereo speakers, headphones, ear buds, a headset, or television audio.                                                                                                    |  |

### **Left-side components**

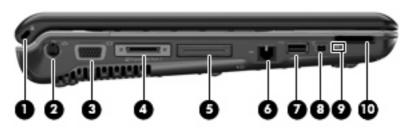

| ltem | Component                                     | Function                                                                                                    |  |
|------|-----------------------------------------------|----------------------------------------------------------------------------------------------------|--|
| (1)  | Security cable slot                           | Attaches an optional security cable to the computer.                                                                                    |  |
|      |                                               | <b>NOTE:</b> The security cable is designed to act as a deterrent, but it may not prevent the computer from being mishandled or stolen. |  |
| (2)  | S-Video-out jack                              | Connects an optional S-Video device such as a television, VCR, camcorder, overhead projector, or video capture card.                    |  |
| (3)  | External monitor port                         | Connects an external VGA monitor or projector.                                                                                          |  |
| (4)  | Expansion port 3                              | Connects the computer to an optional docking device or expansion product.                                                               |  |
|      |                                               | <b>NOTE:</b> The computer has only one expansion port. The term <i>expansion port 3</i> describes the type of expansion port.           |  |
| (5)  | ExpressCard slot                              | Supports optional ExpressCard/34 cards.                                                                                                 |  |
| (6)  | RJ-45 (network) jack                          | Connects a network cable.                                                                                                    |  |
|      |                                               | <b>NOTE:</b> On select computer models, the network jack provides Gigabit Ethernet functionality.                                       |  |
| (7)  | USB port                                      | Connects an optional USB device.                                                                                                    |  |
| (8)  | 1394 port (select models only)                | Connects an optional IEEE 1394 or 1394a device, such a camcorder.                                                                       |  |
| (9)  | Digital Media Slot light (select models only) | On: A digital card is being accessed.                                                                                                   |  |
| (10) | Digital Media Slot (select models only)       | Supports the following optional digital card formats:                                                                                   |  |
|      |                                               | <ul> <li>Memory Stick (MS)</li> </ul>                                                                                                   |  |
|      |                                               | Memory Stick Pro (MSP)                                                                                                    |  |
|      |                                               | MultiMediaCard (MMC)                                                                                                    |  |
|      |                                               | Secure Digital Input/Output (SD I/O)                                                                                                    |  |
|      |                                               | Secure Digital (SD) Memory Card                                                                                                    |  |
|      |                                               | <ul> <li>xD-Picture Card (XD)</li> </ul>                                                                                                |  |
|      |                                               | <ul> <li>xD-Picture Card (XD) Type H</li> </ul>                                                                                         |  |
|      |                                               | xD-Picture Card (XD) Type M                                                                                                    |  |

### **Right-side components**

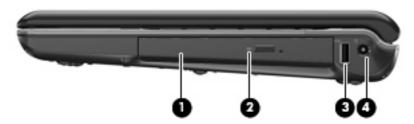

| Item | Component           | Function                                                                  |
|------|---------------------|---------------------------------------------------------------------------|
| (1)  | Optical drive       | Reads optical discs, and, on select models, also writes to optical discs. |
| (2)  | Optical drive light | Blinking: The optical drive is being accessed.                            |
| (3)  | USB port            | Connects an optional USB device.                                          |
| (4)  | Power connector     | Connects an AC adapter.                                                   |

### **Rear component**

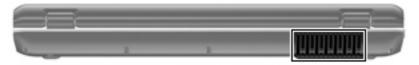

| Component | Description                                                                                                    |
|-----------|----------------------------------------------------------------------------------------------------|
| Vent      | Enables airflow to cool internal components.                                                                                                    |
|           | <b>NOTE:</b> The computer fan starts up automatically to cool internal components and prevent overheating. It is normal for the internal fan to cycle on and off during routine operation. |

### **Bottom components**

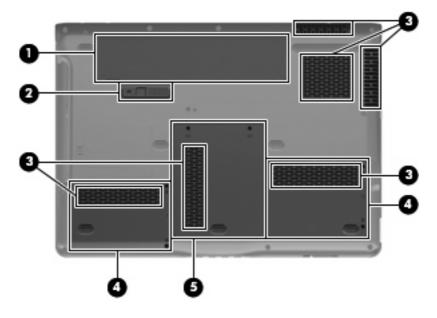

| ltem | Component                      | Function                                                                                                    |  |
|------|--------------------------------|----------------------------------------------------------------------------------------------------|--|
| (1)  | Battery bay                    | Holds the battery.                                                                                                    |  |
| (2)  | Battery release latch          | Releases the battery from the battery bay.                                                                                                    |  |
| (3)  | Vents (6)                      | Enable airflow to cool internal components.                                                                                                    |  |
|      |                                | <b>NOTE:</b> The computer fan starts up automatically to cool internal components and prevent overheating. It is normal for the internal fan to cycle on and off during routine operation.                                                                                                    |  |
| (4)  | Hard drive bays (2)            | Hold the hard drives.                                                                                                    |  |
| (5)  | Memory/WLAN module compartment | Contains the memory module slots, the WLAN module slot, and the RTC battery.                                                                                                    |  |
|      |                                | <b>CAUTION:</b> To prevent an unresponsive system, replace the wireless module only with a wireless module authorized for use in the computer by the governmental agency that regulates wireless devices in your country or region. If you replace the module and then receive a warning message, remove the module to restore computer functionality, and then contact technical support through Help and Support. |  |

# 3 Illustrated parts catalog

### **Serial number location**

When ordering parts or requesting information, provide the computer serial number and model number located on the bottom of the computer.

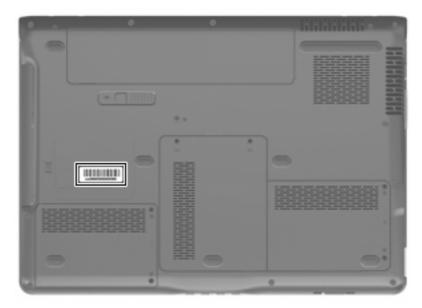

### **Computer major components**

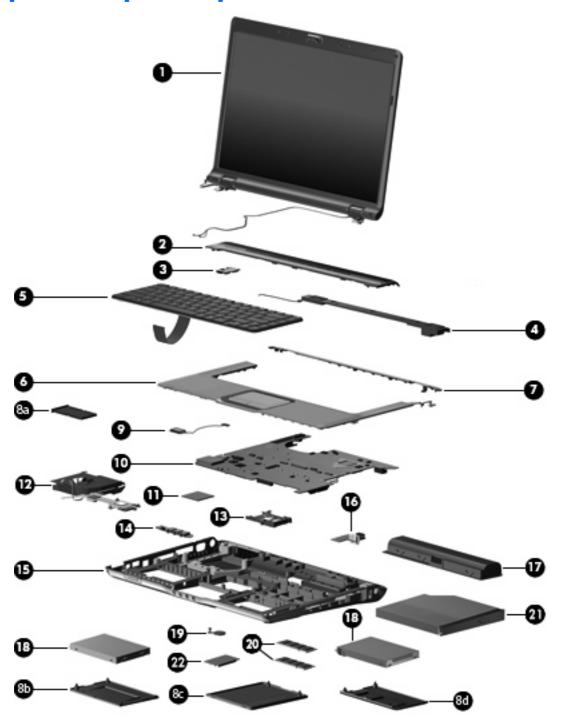

| Item | Description                                                                                                    | Spare part number |
|------|----------------------------------------------------------------------------------------------------|-------------------|
| (1)  | Display assemblies                                                                                                    |                   |
|      | 15.4-inch, WXGA, BrightView display assembly for use only with computer models equipped with a camera and microphones (includes camera, microphones, and WLAN transceivers and antenna cables) | 446481-001        |

| ltem | Description                                                                                                    | Spare part number   |  |
|------|----------------------------------------------------------------------------------------------------|---------------------|--|
|      | 15.4-inch, WXGA, BrightView display assembly for use only with computer models equipped with microphones (includes microphones and WLAN transceivers and antenna cables) | 446482-001          |  |
|      | <b>NOTE:</b> See <u>Display assembly components on page 20</u> for more information on display numbers.                                                                  | assembly spare part |  |
| (2)  | Switch cover (includes LED board and cable)                                                                                                    | 446512-001          |  |
| (3)  | Power button board (includes power button board cable)                                                                                                    | 431437-001          |  |
| (4)  | Speaker assembly                                                                                                    | 431447-001          |  |
| (5)  | Keyboards                                                                                                    |                     |  |
|      | For use in French Canada                                                                                                    | 441427-121          |  |
|      | For use in Canada and the United States                                                                                                    | 441427-001          |  |
| (6)  | Top cover (includes TouchPad and cable)                                                                                                    | 446508-001          |  |
| (7)  | Top cover trim                                                                                                    | 431421-001          |  |
|      | <b>Plastics Kit</b> (see <u>Plastics Kit on page 21</u> for more Plastics Kit component information):                                                                    | 438368-001          |  |
| (8a) | ExpressCard slot bezel                                                                                                    |                     |  |
| (8b) | Left hard drive cover (includes 2 captive screws, secured by C-clips)                                                                                                    |                     |  |
| (8c) | Memory/WLAN module compartment cover (includes 2 captive screws, secured by C-clips)                                                                                     |                     |  |
| (8d) | Right hard drive cover (includes 2 captive screws, secured by C-clips)                                                                                                   |                     |  |
| (9)  | Bluetooth module (includes Bluetooth module cable)                                                                                                    | 412766-002          |  |
| (10) | System board (includes replacement thermal material)                                                                                                    | 459251-001          |  |
| (11) | Intel Core 2 Duo processors (include replacement thermal material)                                                                                                    |                     |  |
|      | T7700 2.40-GHz processor (4-MB L2 cache, 800-MHz FSB)                                                                                                    | 458801-001          |  |
|      | T7500 2.20-GHz processor (4-MB L2 cache, 800-MHz FSB)                                                                                                    | 458796-001          |  |
|      | T7250 2.00-GHz processor (2-MB L2 cache, 800-MHz FSB)                                                                                                    | 458797-001          |  |
|      | T5550 1.83-GHz processor (2-MB L2 cache, 667-MHz FSB)                                                                                                    | 458798-001          |  |
|      | T5450 1.67-GHz processor (2-MB L2 cache, 667-MHz FSB)                                                                                                    | 458799-001          |  |
|      | T5250 1.50-GHz processor (2-MB L2 cache, 667-MHz FSB)                                                                                                    | 458800-001          |  |
| (12) | Fan/heat sink assembly (includes replacement thermal material)                                                                                                    | 446521-001          |  |
|      | Processor brackets (not illustrated; include replacement thermal material)                                                                                               |                     |  |
|      | For use only with computer models equipped with T7250, T5550, T5450, and T5250 processors                                                                                | 450371-001          |  |
|      | For use only with computer models equipped with T7700 and T7500 processors                                                                                               | 450370-001          |  |
| (13) | ExpressCard assembly                                                                                                    | 431439-001          |  |
| (14) | Audio board (includes infrared lens and audio board cable)                                                                                                    | 446523-001          |  |
| (15) | Base enclosure (includes wireless on/off switch)                                                                                                    | 460319-001          |  |

| ltem | Description                                                                                                  | Spare part number |  |
|------|----------------------------------------------------------------------------------------------------|-------------------|--|
|      | <b>Rubber Kit</b> (not illustrated; includes base enclosure rubber feet and display bezel screw covers)      | 431430-001        |  |
| (16) | <b>USB/power connector board</b> (includes USB/power connector board cable)                                  | 449454-001        |  |
| (17) | Batteries                                                                                                    |                   |  |
|      | 12-cell, 2.55-Ah Li-ion                                                                                      | 451864-001        |  |
|      | 6-cell, 2.55-Ah Li-ion                                                                                       | 446507-001        |  |
|      | 6-cell, 2.20-Ah Li-ion                                                                                       | 446506-001        |  |
| (18) | Hard drives (include hard drive bracket and hard drive connector)                                            |                   |  |
|      | 160-GB, 5400-rpm                                                                                             | 458803-001        |  |
|      | 80-GB, 5400-rpm                                                                                              | 458804-001        |  |
| (19) | RTC battery (includes double-sided tape)                                                                     | 449729-001        |  |
| (20) | Memory modules (667-MHz, PC2-5300, 1-DIMM)                                                                   |                   |  |
|      | 2048-MB                                                                                                    | 453774-001        |  |
|      | 1024-MB                                                                                                    | 446495-001        |  |
|      | 512-MB                                                                                                    | 446494-001        |  |
| (21) | Optical drives (include bezel)                                                                               |                   |  |
|      | DVD±RW and CD-RW SuperMulti Double-Layer Combo Drive with LightScribe                                        | 459253-001        |  |
|      | DVD±RW and CD-RW SuperMulti Double-Layer Combo Drive                                                         | 459252-001        |  |
| (22) | WLAN modules                                                                                                 |                   |  |
|      | Intel 802.11a/b/g/n WLAN module                                                                              | 441086-001        |  |
|      | Intel 802.11a/b/g WLAN module                                                                                | 451861-001        |  |
|      | <b>Cable Kit</b> (not illustrated; see <u>Cable Kit on page 22</u> for more Cable Kit component information) | 446519-001        |  |

### **Display assembly components**

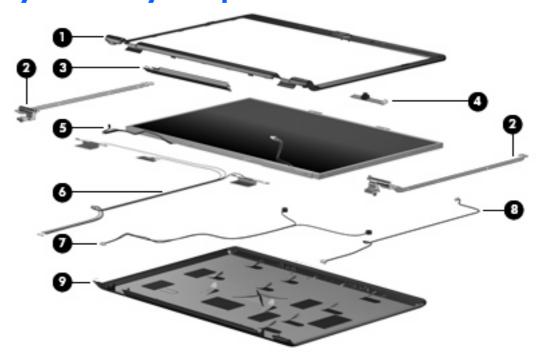

| ltem | Description                                                                                                    | Spare part number |
|------|----------------------------------------------------------------------------------------------------|-------------------|
| (1)  | Display bezels                                                                                                    |                   |
|      | For use with computer models equipped with a camera and microphones (includes openings for camera and microphones) | 446483-001        |
|      | For use with computer models equipped with microphone (includes openings for microphones)                          | 433281-001        |
| (2)  | Display Hinge Kit (includes left and right display hinges)                                                         | 431395-001        |
| (3)  | Display inverter (includes Mylar shield)                                                                           | 431391-001        |
| (4)  | Camera module (includes cable)                                                                                     | 446486-001        |
| (5)  | Display panel (15.4-inch, WXGA, BrightView; includes cable)                                                        | 446480-001        |
| (6)  | Wireless Antenna Kits                                                                                              |                   |
|      | For use only with computer models equipped with an 802.11a/g/n WLAN module (includes 3 transceivers and cables)    | 449727-001        |
|      | For use only with computer models equipped with an 802.11a/b/g WLAN module (includes 2 transceivers and cables)    | 431398-001        |
| (7)  | Microphone                                                                                                    | 431393-001        |
| (8)  | Display Cable Kit (includes camera module cable)                                                                   | 431394-001        |
| (9)  | Display enclosure (includes logo double-sided tape for camera module)                                              | 446487-001        |
|      | Display hinge covers (not illustrated)                                                                             | 431396-001        |
|      | <b>Display Screw Kit</b> (not illustrated, includes screws and display bezel rubber screw covers)                  | 431399-001        |

### **Plastics Kit**

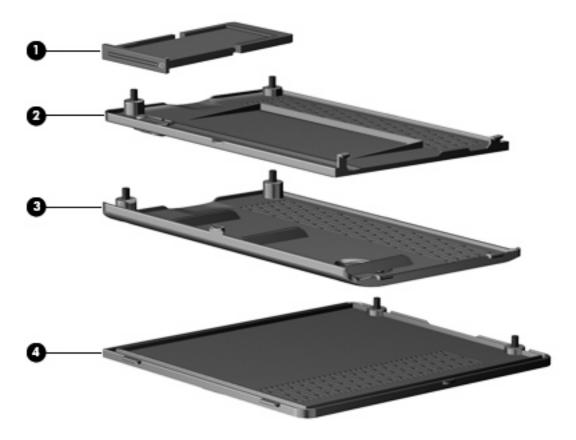

| Item | Description                                                                          | Spare part number |
|------|--------------------------------------------------------------------------------------|-------------------|
|      | Plastics Kit:                                                                        | 438368-001        |
| (1)  | ExpressCard slot bezel                                                               |                   |
| (2)  | Left hard drive cover (includes 2 captive screws, secured by C-clips)                |                   |
| (3)  | Right hard drive cover (includes 2 captive screws, secured by C-clips)               |                   |
| (4)  | Memory/WLAN module compartment cover (includes 2 captive screws, secured by C-clips) |                   |

### **Cable Kit**

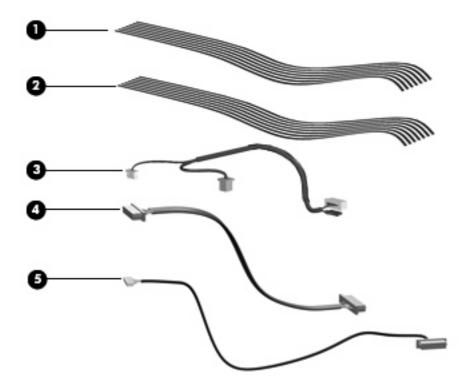

| Item | Description                     | Spare part number |
|------|---------------------------------|-------------------|
|      | Cable Kit:                      | 446519-001        |
| (1)  | LED board cable                 |                   |
| (2)  | Power button board cable        |                   |
| (3)  | USB/power connector board cable |                   |
| (4)  | Audio board cable               |                   |
| (5)  | Bluetooth module cable          |                   |

### Mass storage devices

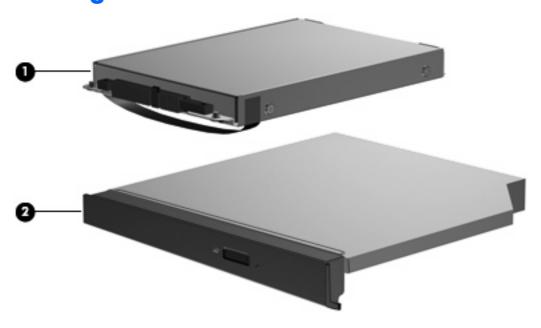

| Item | Description                                                           | Spare part number |
|------|-----------------------------------------------------------------------|-------------------|
| (1)  | Hard drives (include hard drive bracket)                              |                   |
|      | 160-GB, 5400-rpm                                                      | 458803-001        |
|      | 80-GB, 5400-rpm                                                       | 458804-001        |
| (2)  | Optical drives (include bezel and bracket)                            |                   |
|      | DVD±RW and CD-RW SuperMulti Double-Layer Combo Drive with LightScribe | 459253-001        |
|      | DVD±RW and CD-RW SuperMulti Double-Layer Combo Drive                  | 459252-001        |

## Miscellaneous parts

| Description                                                       | Spare part number |
|-------------------------------------------------------------------|-------------------|
| 65-W PFC AC adapter                                               | 453199-001        |
| ATSC/NTSC TV tuner antenna                                        | 439131-001        |
| ATSC/NTSC/PAL TV tuner                                            | 439130-001        |
| Composite video cable                                             | 407939-001        |
| DVB-T tuner                                                       | 412175-001        |
| DVB-T antenna adapter                                             | 412176-001        |
| ExpressCard Kit (includes software CD)                            | 445170-001        |
| HP backpack                                                       | 405527-001        |
| HP carrying case                                                  | 418162-001        |
| HP lady's slim bag                                                | 418163-001        |
| HP Remote Control                                                 | 435743-001        |
| Infrared emitter with cable                                       | 439129-001        |
| Optical wired mouse                                               | 436238-001        |
| Power cord                                                        | 394279-001        |
| RF input adapter cable (without ferrite)                          | 407940-001        |
| USB digital drive                                                 | 364727-002        |
| Windows Vista remote control (fits into ExpressCard slot)         | 439128-001        |
| Windows Vista remote control (does not fit into ExpressCard slot) | 439254-001        |
| Wired headset                                                     | 371693-003        |
| Wireless laser mouse with cable adapter                           | 430958-001        |
| Screw Kit                                                         | 434747-001        |

- Hex HM5.0×9.0 standoff
- Phillips PM3.0×4.0 screw
- Phillips PM2.5×7.0 screw
- Phillips PM2.5×5.0 screw
- Phillips PM2.5×5.0 captive screw
- Phillips PM2.5×4.0 screw
- Phillips PM2.5×4.0 captive screw
- Phillips PM2.5×2.0 screw
- Phillips PM2.0×5.0 captive screw
- Phillips PM2.0×3.0 screw
- Phillips PM2.0×2.0 screw

# Sequential part number listing

| Spare part<br>number | Description                                                                                                    |
|----------------------|----------------------------------------------------------------------------------------------------|
| 364727-002           | USB digital drive                                                                                                    |
| 371693-003           | Wired headset with volume control                                                                                                    |
| 394279-001           | Power cord                                                                                                    |
| 405527-001           | HP backpack                                                                                                    |
| 407939-001           | Composite video cable                                                                                                    |
| 407940-001           | RF input adapter cable (without ferrite)                                                                                             |
| 412175-001           | DVB-T tuner                                                                                                    |
| 412176-001           | DVB-T antenna adapter                                                                                                    |
| 412766-002           | Bluetooth module (includes Bluetooth module cable)                                                                                   |
| 418162-001           | HP carrying case                                                                                                    |
| 418163-001           | HP lady's slim bag                                                                                                    |
| 430958-001           | Wireless laser mouse (includes cable adapter)                                                                                        |
| 431391-001           | Display inverter                                                                                                    |
| 431393-001           | Microphone (includes receiver and cable)                                                                                             |
| 431394-001           | Display Cable Kit                                                                                                    |
| 431395-001           | Display Hinge Kit (includes left and right display hinges)                                                                           |
| 431396-001           | Display Hinge Cover Kit                                                                                                    |
| 431398-001           | Wireless Antenna Kit for use only with computer models equipped with an 802.11a/b/g WLAN module (includes 2 transceivers and cables) |
| 431399-001           | Display Screw Kit                                                                                                    |
| 431421-001           | Top cover trim                                                                                                    |
| 431430-001           | Rubber Kit                                                                                                    |
| 431437-001           | Power button board (includes power button board cable)                                                                               |
| 431439-001           | ExpressCard assembly                                                                                                    |
| 431447-001           | Speaker assembly                                                                                                    |
| 433281-001           | Display bezel for use with computer models equipped with microphones                                                                 |
| 434747-001           | Screw Kit                                                                                                    |
| 436238-001           | Optical wired mouse                                                                                                    |
| 438368-001           | Plastics Kit (see <u>Plastics Kit on page 21</u> for more Plastics Kit component information)                                        |
| 439128-001           | Windows Vista remote control (fits into ExpressCard slot)                                                                            |
| 439129-001           | Infrared emitter with cable                                                                                                    |
| 439130-001           | ATSC/NTSC/PAL TV tuner                                                                                                    |

| Spare part<br>number | <b>Description</b>                                                                                                    |
|----------------------|----------------------------------------------------------------------------------------------------|
| 439131-001           | ATSC/NTSC TV tuner antenna                                                                                                    |
| 439254-001           | Windows Vista remote control (does not fit into ExpressCard slot)                                                                                   |
| 441086-001           | Intel 802.11a/g/n WLAN module                                                                                                    |
| 441427-001           | Keyboard for use in the United States and Canada                                                                                                    |
| 441427-121           | Keyboard for use in French Canada                                                                                                    |
| 446480-001           | 15.4-inch, WXGA, BrightView display panel                                                                                                    |
| 446481-001           | 15.4-inch, WXGA, BrightView display assembly for use only with computer models equipped with a camera and microphones                               |
| 446482-001           | 15.4-inch, WXGA, BrightView display assembly for use only with computer models equipped with microphones                                            |
| 446483-001           | Display bezel for use with computer models equipped with a camera and microphones                                                                   |
| 446486-001           | Camera module (includes cable)                                                                                                    |
| 446487-001           | Display enclosure (includes double-sided tape for camera module                                                                                     |
| 446494-001           | 512-MB memory module (667-MHz, PC2-5300, 1-DIMM)                                                                                                    |
| 446495-001           | 1024-MB memory module (667-MHz, PC2-5300, 1-DIMM)                                                                                                   |
| 446506-001           | 6-cell, 2.20-Ah Li-ion battery                                                                                                    |
| 446507-001           | 6-cell, 2.55-Ah Li-ion battery                                                                                                    |
| 446508-001           | Top cover (includes TouchPad and cable)                                                                                                    |
| 446512-001           | Switch cover (includes LED board and cable)                                                                                                    |
| 446519-001           | Cable Kit (see <u>Cable Kit on page 22</u> for more Cable Kit component information)                                                                |
| 446521-001           | Fan/heat sink assembly (includes replacement thermal material)                                                                                      |
| 446523-001           | Audio board (includes audio connectors, audio board cable, and infrared lens)                                                                       |
| 449454-001           | USB/power connector board (includes USB/power connector board cable)                                                                                |
| 449727-001           | Wireless Antenna Kit for use only with computer models equipped with an 802.11a/g/n WLAN module (includes 3 transceivers and cables)                |
| 449729-001           | RTC battery (includes double-sided tape)                                                                                                    |
| 450370-001           | Processor bracket for use only with computer models equipped with T7700 and T7500 processors (includes replacement thermal material)                |
| 450371-001           | Processor bracket for use only with computer models equipped with T7250, T5550, T5450, and T5250 processors (includes replacement thermal material) |
| 451861-001           | Intel 802.11a/b/g WLAN module                                                                                                    |
| 451864-001           | 12-cell, 2.55-Ah Li-ion battery                                                                                                    |
| 453199-001           | 65-watt PFC AC adapter                                                                                                    |
| 453774-001           | 2048-MB memory module (667-MHz, PC2-5300, 1-DIMM)                                                                                                   |
| 458796-001           | Intel Core 2 Duo T7500 2.20-GHz processor (4-MB L2 cache, 800-MHz FSB; includes replacement thermal material)                                       |

| Spare part<br>number | Description                                                                                                   |
|----------------------|----------------------------------------------------------------------------------------------------|
| 458797-001           | Intel Core 2 Duo T7250 2.00-GHz processor (2-MB L2 cache, 800-MHz FSB; includes replacement thermal material) |
| 458798-001           | Intel Core 2 Duo T5550 1.83-GHz processor (2-MB L2 cache, 667-MHz FSB; includes replacement thermal material) |
| 458799-001           | Intel Core 2 Duo T5450 1.67-GHz processor (2-MB L2 cache, 667-MHz FSB; includes replacement thermal material) |
| 458800-001           | Intel Core 2 Duo T5250 1.50-GHz processor (2-MB L2 cache, 667-MHz FSB; includes replacement thermal material) |
| 458801-001           | Intel Core 2 Duo T7700 2.40-GHz processor (4-MB L2 cache, 800-MHz FSB; includes replacement thermal material) |
| 458803-001           | 160-GB, 5400-rpm hard drive (includes Mylar tab and bracket)                                                  |
| 458804-001           | 80-GB, 5400-rpm hard drive (includes Mylar tab and bracket)                                                   |
| 459251-001           | System board (includes replacement thermal material)                                                          |
| 459252-001           | DVD±RW and CD-RW SuperMulti Double-Layer Combo Drive                                                          |
| 459253-001           | DVD±RW and CD-RW SuperMulti Double-Layer Combo Drive with LightScribe                                         |
| 460319-001           | Base enclosure (includes rubber feet and wireless on/off switch)                                              |

# 4 Removal and replacement procedures

### **Preliminary replacement requirements**

#### **Tools required**

You will need the following tools to complete the removal and replacement procedures:

- Flat-bladed screwdriver
- Hex 5.0-mm nut driver
- Magnetic screwdriver
- Phillips PO and P1 screwdrivers

#### **Service considerations**

The following sections include some of the considerations that you must keep in mind during disassembly and assembly procedures.

NOTE: As you remove each subassembly from the computer, place the subassembly (and all accompanying screws) away from the work area to prevent damage.

#### **Plastic parts**

Using excessive force during disassembly and reassembly can damage plastic parts. Use care when handling the plastic parts. Apply pressure only at the points designated in the maintenance instructions.

#### **Cables and connectors**

△ CAUTION: When servicing the computer, be sure that cables are placed in their proper locations during the reassembly process. Improper cable placement can damage the computer.

Cables must be handled with extreme care to avoid damage. Apply only the tension required to unseat or seat the cables during removal and insertion. Handle cables by the connector whenever possible. In all cases, avoid bending, twisting, or tearing cables. Be sure that cables are routed in such a way that they cannot be caught or snagged by parts being removed or replaced. Handle flex cables with extreme care; these cables tear easily.

## **Drive handling**

△ CAUTION: Drives are fragile components that must be handled with care. To prevent damage to the computer, damage to a drive, or loss of information, observe these precautions:

Before removing or inserting a hard drive, shut down the computer. If you are unsure whether the computer is off or in Hibernation, turn the computer on, and then shut it down through the operating system.

Before handling a drive, be sure that you are discharged of static electricity. While handling a drive, avoid touching the connector.

Before removing a diskette drive or optical drive, be sure that a diskette or disc is not in the drive and be sure that the optical drive tray is closed.

Handle drives on surfaces covered with at least one inch of shock-proof foam.

Avoid dropping drives from any height onto any surface.

After removing a hard drive, an optical drive, or a diskette drive, place it in a static-proof bag.

Avoid exposing a hard drive to products that have magnetic fields, such as monitors or speakers.

Avoid exposing a drive to temperature extremes or liquids.

If a drive must be mailed, place the drive in a bubble pack mailer or other suitable form of protective packaging and label the package "FRAGILE."

## **Grounding guidelines**

## Electrostatic discharge damage

Electronic components are sensitive to electrostatic discharge (ESD). Circuitry design and structure determine the degree of sensitivity. Networks built into many integrated circuits provide some protection, but in many cases, ESD contains enough power to alter device parameters or melt silicon junctions.

A discharge of static electricity from a finger or other conductor can destroy static-sensitive devices or microcircuitry. Even if the spark is neither felt nor heard, damage may have occurred.

An electronic device exposed to ESD may not be affected at all and can work perfectly throughout a normal cycle. Or the device may function normally for a while, then degrade in the internal layers, reducing its life expectancy.

△ **CAUTION:** To prevent damage to the computer when you are removing or installing internal components, observe these precautions:

Keep components in their electrostatic-safe containers until you area ready to install them.

Use nonmagnetic tools.

Before touching an electronic component, discharge static electricity by using the guidelines described in this section.

Avoid touching pins, leads, and circuitry. Handle electronic components as little as possible.

If you remove a component, place it in an electrostatic-safe container.

The following table shows how humidity affects the electrostatic voltage levels generated by different activities.

 $\triangle$  **CAUTION:** A product can be degraded by as little as 700 V.

| Typical electrostatic voltage levels |          |                   |         |
|--------------------------------------|----------|-------------------|---------|
|                                      |          | Relative humidity |         |
| Event                                | 10%      | 40%               | 55%     |
| Walking across carpet                | 35,000 V | 15,000 V          | 7,500 V |
| Walking across vinyl floor           | 12,000 V | 5,000 V           | 3,000 V |
| Motions of bench worker              | 6,000 V  | 800 V             | 400 V   |
| Removing DIPS from plastic tube      | 2,000 V  | 700 V             | 400 V   |
| Removing DIPS from vinyl tray        | 11,500 V | 4,000 V           | 2,000 V |
| Removing DIPS from Styrofoam         | 14,500 V | 5,000 V           | 3,500 V |
| Removing bubble pack from PCB        | 26,500 V | 20,000 V          | 7,000 V |
| Packing PCBs in foam-lined box       | 21,000 V | 11,000 V          | 5,000 V |

### Packaging and transporting guidelines

Follow these grounding guidelines when packaging and transporting equipment:

- To avoid hand contact, transport products in static-safe tubes, bags, or boxes.
- Protect ESD-sensitive parts and assemblies with conductive or approved containers or packaging.
- Keep ESD-sensitive parts in their containers until the parts arrive at static-free workstations.
- Place items on a grounded surface before removing items from their containers.
- Always be properly grounded when touching a component or assembly.
- Store reusable ESD-sensitive parts from assemblies in protective packaging or nonconductive foam.
- Use transporters and conveyors made of antistatic belts and roller bushings. Be sure that mechanized
  equipment used for moving materials is wired to ground and that proper materials are selected to
  avoid static charging. When grounding is not possible, use an ionizer to dissipate electric charges.

### **Workstation guidelines**

Follow these grounding workstation guidelines:

- Cover the workstation with approved static-shielding material.
- Use a wrist strap connected to a properly grounded work surface and use properly grounded tools and equipment.
- Use conductive field service tools, such as cutters, screwdrivers, and vacuums.
- When fixtures must directly contact dissipative surfaces, use fixtures made only of static-safe materials.
- Keep the work area free of nonconductive materials, such as ordinary plastic assembly aids and Styrofoam.
- Handle ESD-sensitive components, parts, and assemblies by the case or PCM laminate. Handle these
  items only at static-free workstations.
- Avoid contact with pins, leads, or circuitry.
- Turn off power and input signals before inserting or removing connectors or test equipment.

#### **Equipment guidelines**

Grounding equipment must include either a wrist strap or a foot strap at a grounded workstation.

- When seated, wear a wrist strap connected to a grounded system. Wrist straps are flexible straps with a minimum of one megohm ±10% resistance in the ground cords. To provide proper ground, wear a strap snugly against the skin at all times. On grounded mats with banana-plug connectors, use alligator clips to connect a wrist strap.
- When standing, use foot straps and a grounded floor mat. Foot straps (heel, toe, or boot straps) can
  be used at standing workstations and are compatible with most types of shoes or boots. On
  conductive floors or dissipative floor mats, use foot straps on both feet with a minimum of one megohm
  resistance between the operator and ground. To be effective, the conductive strips must be worn in
  contact with the skin.

The following grounding equipment is recommended to prevent electrostatic damage:

- Antistatic tape
- Antistatic smocks, aprons, and sleeve protectors
- Conductive bins and other assembly or soldering aids
- Nonconductive foam
- Conductive tabletop workstations with ground cords of one megohm resistance
- Static-dissipative tables or floor mats with hard ties to the ground
- Field service kits
- Static awareness labels
- Material-handling packages
- Nonconductive plastic bags, tubes, or boxes
- Metal tote boxes
- Electrostatic voltage levels and protective materials

The following table lists the shielding protection provided by antistatic bags and floor mats.

| Material              | Use        | Voltage protection level |
|-----------------------|------------|--------------------------|
| Antistatic plastic    | Bags       | 1,500 V                  |
| Carbon-loaded plastic | Floor mats | 7,500 V                  |
| Metallized laminate   | Floor mats | 5,000 V                  |

## **Unknown user password**

If the computer you are servicing has an unknown user password, follow these steps to clear the password.

NOTE: These steps also clear CMOS.

Before disassembling the computer, follow these steps:

- 1. Shut down the computer. If you are unsure whether the computer is off or in Hibernation, turn the computer on, and then shut it down through the operating system.
- 2. Disconnect all external devices connected to the computer.
- 3. Disconnect the power from the computer by first unplugging the power cord from the AC outlet and then unplugging the AC adapter from the computer.
- 4. Remove the battery (see <u>Battery on page 36</u>).
- 5. Remove the RTC battery (see RTC battery on page 45).
- 6. Wait approximately 5 minutes.
- 7. Replace the RTC battery and reassemble the computer.
- 8. Connect AC power to the computer. Do not reinsert any batteries at this time.
- 9. Turn on the computer.

All passwords and all CMOS settings have been cleared.

# **Component replacement procedures**

This chapter provides removal and replacement procedures.

There are as many as 87 screws and standoffs, in 13 different sizes, that must be removed, replaced, or loosened when servicing the computer. Make special note of each screw and standoff size and location during removal and replacement.

### **Serial number**

Report the computer serial number to HP when requesting information or ordering spare parts. The serial number is located on the bottom of the computer.

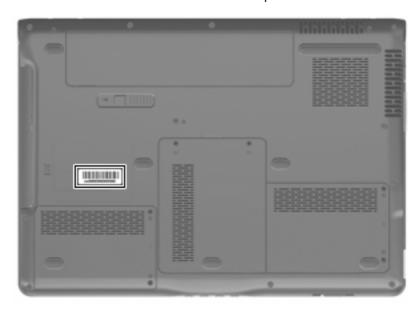

# **Computer feet**

| Description                                      | Spare part number |
|--------------------------------------------------|-------------------|
| Rubber Kit (includes base enclosure rubber feet) | 431430-001        |

The computer feet are adhesive-backed rubber pads. The 7 feet attach to the base enclosure in the locations illustrated below.

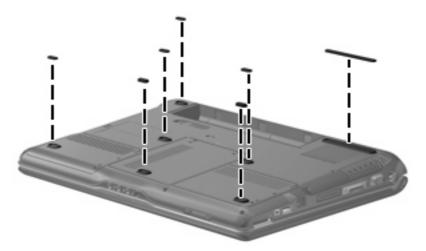

## **Battery**

| Description                     | Spare part number |
|---------------------------------|-------------------|
| 12-cell, 2.55-Ah Li-ion battery | 451864-001        |
| 6-cell, 2.55-Ah Li-ion battery  | 446507-001        |
| 6-cell, 2.20-Ah Li-ion battery  | 446506-001        |

Before disassembling the computer, follow these steps:

- Shut down the computer. If you are unsure whether the computer is off or in Hibernation, turn the computer on, and then shut it down through the operating system.
- Disconnect all external devices connected to the computer.
- Disconnect the power from the computer by first unplugging the power cord from the AC outlet and then unplugging the AC adapter from the computer.

### Remove the battery:

- Turn the computer upside down on a flat surface.
- 2. Slide the battery release latch (1) to release the battery.
- 3. Pivot the battery (2) upward and remove it (3) from the computer.

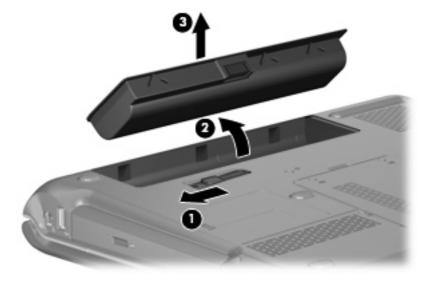

To insert the battery, insert the rear edge of the battery into the battery bay and pivot the battery downward until it is seated. The battery release latch automatically locks the battery into place.

### Camera module

NOTE: If it has been determined that the camera module is the component that must be replaced to complete the computer repair, the display assembly does not have to be removed. Follow the procedures in this section to replace the camera module. For information on replacing the display assembly and other display assembly internal components, see <u>Display assembly on page 55</u>.

| Description                           | Spare part number |
|---------------------------------------|-------------------|
| Camera module (includes 2-sided tape) | 446486-001        |

Before removing the camera module, follow these steps:

- Shut down the computer. If you are unsure whether the computer is off or in Hibernation, turn the computer on, and then shut it down through the operating system.
- 2. Disconnect all external devices connected to the computer.
- Disconnect the power from the computer by first unplugging the power cord from the AC outlet and then unplugging the AC adapter from the computer.
- Remove the battery (see <u>Battery on page 36</u>).

Remove the camera module:

- Turn the computer display-side up, with the front toward you.
- Open the computer as far as possible. 2.
- Remove the four rubber screw covers (1) on the display bezel top edge. The display rubber screw covers are included in the Display Screw Kit, spare part number 431399-001.
- Remove the four Phillips PM2.5×6.0 screws (2) on the display bezel top edge.

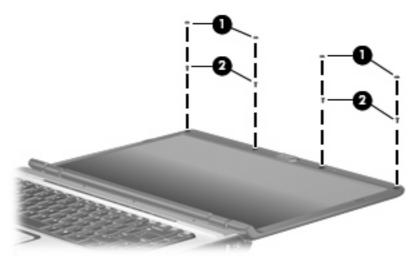

Flex the inside edges of the left and right sides (1) and the top edge (2) of the display bezel until the bezel disengages from the display enclosure.

6. Release the display bezel top edge (3).

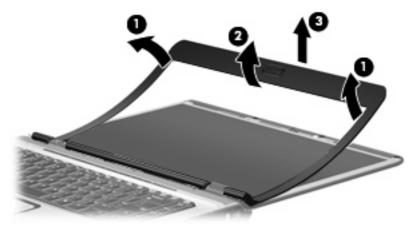

- 7. Release the camera module (1) from the display enclosure as far as the camera module cable allows.
- 8. Disconnect the camera module cable (2) from the camera module.

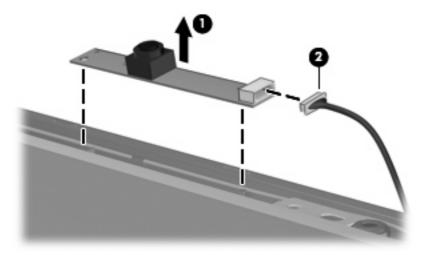

9. Remove the camera module.

Reverse this procedure to install the camera module.

## **Display inverter**

NOTE: If it has been determined that the display inverter is the component that must be replaced to complete the computer repair, the display assembly does not have to be removed. Follow the procedures in this section to replace the display inverter. For information on replacing the display assembly and other display assembly internal components, see <u>Display assembly on page 55</u>.

| Description      | Spare part number |
|------------------|-------------------|
| Display inverter | 431391-001        |

Before removing the display inverter, follow these steps:

- Shut down the computer. If you are unsure whether the computer is off or in Hibernation, turn the computer on, and then shut it down through the operating system.
- 2. Disconnect all external devices connected to the computer.
- Disconnect the power from the computer by first unplugging the power cord from the AC outlet and then unplugging the AC adapter from the computer.
- 4. Remove the battery (see <u>Battery on page 36</u>).

Remove the display inverter:

- 1. Turn the computer display-side up, with the front toward you.
- 2. Open the computer as far as possible.
- Remove the two rubber screw covers (1) on the display bezel bottom edge. The display rubber screw covers are included in the Display Screw Kit, spare part number 431399-001.
- 4. Remove the two Phillips PM2.5×8.0 screws (2) that secure the display bezel bottom edge to the display assembly.

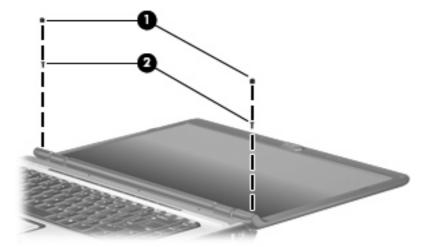

5. Flex the inside edges of the left and right sides (1) and the bottom edge (2) of the display bezel until the bezel disengages from the display enclosure.

6. Release the display bezel bottom edge (3).

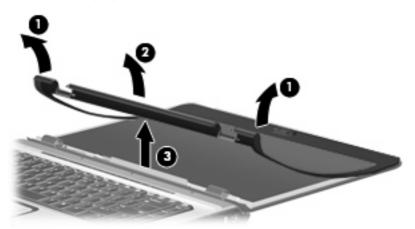

- 7. Remove the Phillips PM2.0×4.0 screw (1) that secures the display inverter to the display enclosure.
- 8. Release the display inverter (2) as far as the display panel cable and the backlight cable allow.
- 9. Disconnect the display panel cable (3) and the backlight cable (4) from the display inverter.

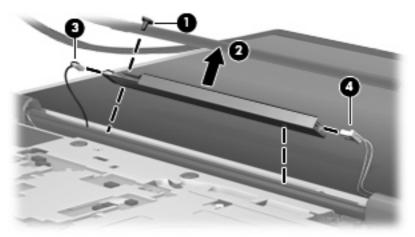

10. Remove the display inverter.

Reverse this procedure to install the display inverter.

### **Hard drives**

NOTE: All hard drive spare part kits include a hard drive bracket.

| Description      | Spare part number |
|------------------|-------------------|
| 160-GB, 5400-rpm | 458803-001        |
| 80-GB, 5400-rpm  | 458804-001        |

Before removing the hard drive, follow these steps:

- Shut down the computer. If you are unsure whether the computer is off or in Hibernation, turn the computer on, and then shut it down through the operating system.
- Disconnect all external devices connected to the computer. 2.
- Disconnect the power from the computer by first unplugging the power cord from the AC outlet and then unplugging the AC adapter from the computer.
- Remove the battery (see <u>Battery on page 36</u>).

#### Remove the hard drives:

- Position the computer with the front toward you.
- Loosen the two Phillips PM2.5×5.0 screws (1) that secure each hard drive cover to the computer. 2.
- Lift the right side of the hard drive covers (2), swing them up and to the left, and remove the covers. The hard drive covers are included in the Plastics Kit, spare part number 438368-001.

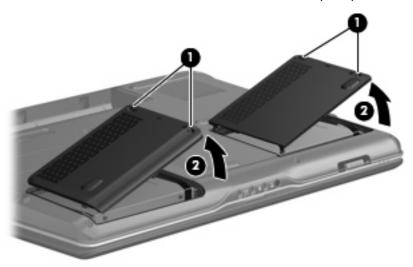

4. Use the Mylar straps (1) to lift the hard drives (2) until they disconnect from the computer.

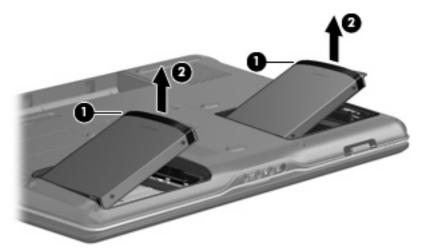

- 5. Remove the hard drives from the hard drive bays.
- 6. If it is necessary to remove the hard drive bracket, remove the four Phillips PM3.0×4.0 hard drive bracket screws (1) that secure the hard drive bracket to the hard drive.
- 7. Lift the bracket (2) straight up to remove it from the hard drive.

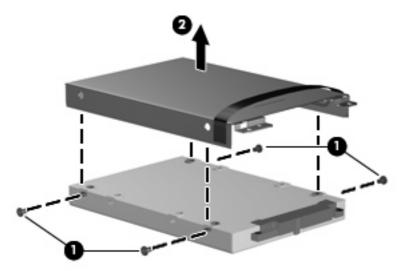

Reverse this procedure to reassemble and install the hard drive.

## **Memory module**

| Description                       | Spare part number |
|-----------------------------------|-------------------|
| 2048-MB (PC2-5300, 667-MHz, DDR2) | 453774-001        |
| 1024-MB (PC2-5300, 667-MHz, DDR2) | 446495-001        |
| 512-MB (PC2-5300, 667-MHz, DDR2)  | 446494-001        |

Before removing the memory module, follow these steps:

- Shut down the computer. If you are unsure whether the computer is off or in Hibernation, turn the computer on, and then shut it down through the operating system.
- Disconnect all external devices connected to the computer.
- Disconnect the power from the computer by first unplugging the power cord from the AC outlet and then unplugging the AC adapter from the computer.
- Remove the battery (see <u>Battery on page 36</u>). 4.

Remove the memory module:

- Position the computer with the front toward you.
- Loosen the two Phillips PM2.5×5.0 screws (1) that secure the memory/WLAN module compartment cover to the computer.
- Lift the rear edge of the cover (2), swing it up and forward, and remove the cover. The memory/ WLAN module compartment cover is included in the Plastics Kit, spare part number 438368-001.

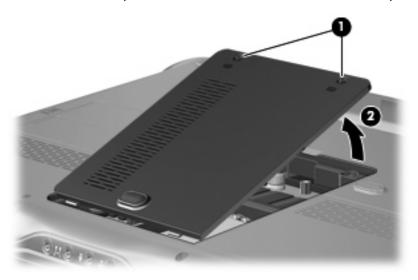

Spread the retaining tabs (1) on each side of the memory module slot to release the memory module. (The edge of the module opposite the slot rises away from the computer.)

- 5. Remove the module (2) by pulling it away from the slot at an angle.
- NOTE: Memory modules are designed with a notch (3) to prevent incorrect installation into the memory module slot.

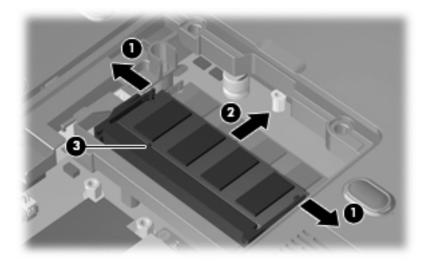

Reverse this procedure to install a memory module.

## **RTC** battery

NOTE: Removing the RTC battery and leaving it uninstalled for 5 or more minutes causes all passwords and CMOS settings to be cleared.

| Description                              | Spare part number |
|------------------------------------------|-------------------|
| RTC battery (includes double-sided tape) | 449729-001        |

Before removing the RTC battery, follow these steps:

- Shut down the computer. If you are unsure whether the computer is off or in Hibernation, turn the computer on, and then shut it down through the operating system.
- Disconnect all external devices connected to the computer. 2.
- Disconnect the power from the computer by first unplugging the power cord from the AC outlet and then unplugging the AC adapter from the computer.
- Remove the battery (see <u>Battery on page 36</u>). 4.
- 5. Remove the memory/WLAN module compartment cover (see Memory module on page 43).

### Remove the RTC battery:

- Disconnect the RTC battery cable (1) from the system board.
- Remove the RTC battery (2) from the clip built into the base enclosure.

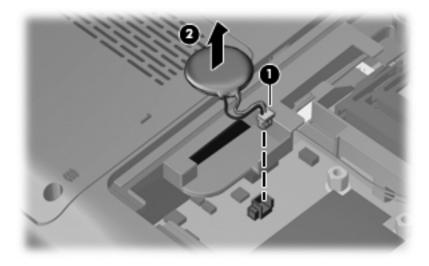

Reverse this procedure to install the RTC battery.

### **WLAN** module

| Description                   | Spare part number |
|-------------------------------|-------------------|
| Intel 802.11a/g/n WLAN module | 441086-001        |
| Intel 802.11a/b/g WLAN module | 451861-001        |

Before removing the WLAN module, follow these steps:

- 1. Shut down the computer. If you are unsure whether the computer is off or in Hibernation, turn the computer on, and then shut it down through the operating system.
- 2. Disconnect all external devices connected to the computer.
- Disconnect the power from the computer by first unplugging the power cord from the AC outlet and then unplugging the AC adapter from the computer.
- 4. Remove the battery (see <u>Battery on page 36</u>).
- 5. Remove the memory/WLAN module compartment cover (see Memory module on page 43).

#### Remove the WLAN module:

- 1. Disconnect the two WLAN antenna cables (1) from the WLAN module.
  - NOTE: The black WLAN antenna cable is connected to the WLAN module "Main" terminal. The white WLAN antenna cable is connected to the WLAN module "Aux" terminal.

**NOTE:** Computer models equipped with an 802.11a/g/n WLAN module will have an additional wireless antenna cable **(2)**, yellow in color. Disconnect the yellow WLAN antenna cable from the WLAN module middle terminal.

- 2. Remove the two Phillips PM2.0×4.0 screws (3) that secure the WLAN module to the computer. (The edge of the module opposite the slot rises away from the computer.)
- 3. Remove the WLAN module (4) by pulling it away from the slot at an angle.
- NOTE: WLAN modules are designed with a notch (5) to prevent incorrect installation into the WLAN module slot.

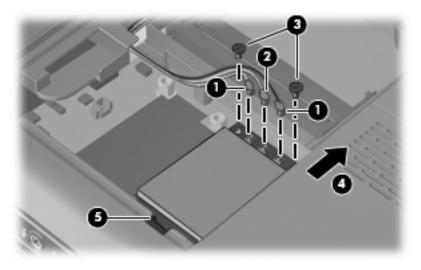

Reverse this procedure to install a WLAN module.

## **Optical drive**

NOTE: All optical drive spare part kits include an optical drive bezel.

| Description                                                           | Spare part number |
|-----------------------------------------------------------------------|-------------------|
| DVD±RW and CD-RW SuperMulti Double-Layer Combo Drive with LightScribe | 459253-001        |
| DVD±RW and CD-RW SuperMulti Double-Layer Combo Drive                  | 459252-001        |

Before removing the optical drive, follow these steps:

- Shut down the computer. If you are unsure whether the computer is off or in Hibernation, turn the computer on, and then shut it down through the operating system.
- Disconnect all external devices connected to the computer. 2.
- Disconnect the power from the computer by first unplugging the power cord from the AC outlet and then unplugging the AC adapter from the computer.
- Remove the battery (see <u>Battery on page 36</u>).

#### Remove the optical drive:

- Position the computer with right side toward you.
- Remove the Phillips PM $2.5 \times 8.0$  screw (1) that secures the optical drive to the computer. 2.
- Insert a thin tool, such as a paper clip (2), into the release access. (The optical drive disc tray is partially ejected from the optical drive.)
- Use the disc tray frame to slide the optical drive (3) out of the computer.

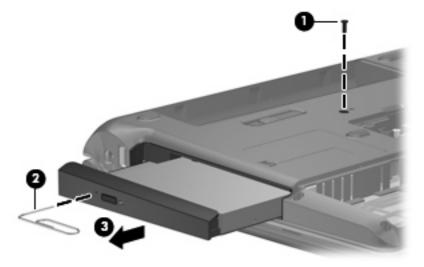

If it is necessary to replace the optical drive bracket, position the optical drive with the optical drive bracket toward you.

- 6. Remove the two Phillips PM2.0×4.0 screws (1) that secure the optical drive bracket to the optical drive.
- 7. Remove the optical drive bracket (2).

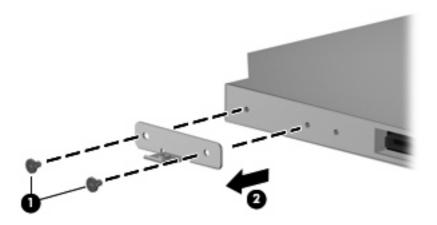

Reverse the above procedure to reassemble and install the optical drive.

### **Switch cover**

| Description                                 | Spare part number |
|---------------------------------------------|-------------------|
| Switch cover (includes LED board and cable) | 446512-001        |

Before removing the switch cover, follow these steps:

- Shut down the computer. If you are unsure whether the computer is off or in Hibernation, turn the computer on, and then shut it down through the operating system.
- Disconnect all external devices connected to the computer.
- Disconnect the power from the computer by first unplugging the power cord from the AC outlet and then unplugging the AC adapter from the computer.
- Remove the battery (see <u>Battery on page 36</u>).

#### Remove the switch cover:

Remove the three Phillips PM2.5×8.0 screws that secure the switch cover to the computer.

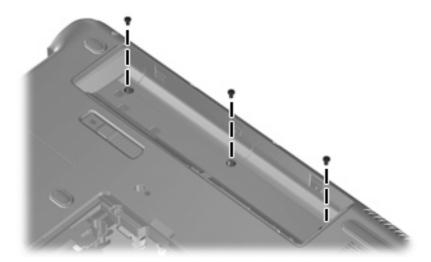

- Turn the computer display-side up, with the front toward you.
- Open the computer as far as possible.

4. Lift the rear edge of the switch cover and swing it forward until it rests on the keyboard.

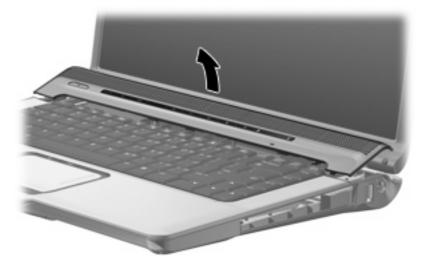

- 5. Release the zero insertion force (ZIF) connector (1) to which the power button board is connected, and disconnect the cable (2) from the power button board.
- 6. Disconnect the microphone cable (3) from the power button board.
- 7. Release the ZIF connector (4) to which the LED board is connected and disconnect the cable (5) from the power button board.

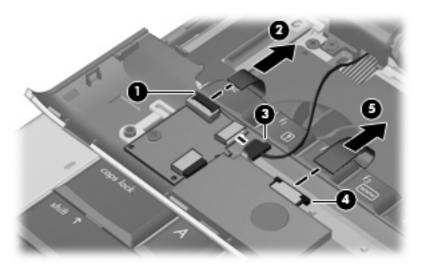

8. Remove the switch cover.

Reverse this procedure to install the switch cover.

## **Speaker assembly**

| Description                        | Spare part number |
|------------------------------------|-------------------|
| Speaker assembly (includes cables) | 431447-001        |

Before removing the speaker assembly, follow these steps:

- Shut down the computer. If you are unsure whether the computer is off or in Hibernation, turn the computer on, and then shut it down through the operating system.
- Disconnect all external devices connected to the computer.
- Disconnect the power from the computer by first unplugging the power cord from the AC outlet and then unplugging the AC adapter from the computer.
- Remove the battery (see <u>Battery on page 36</u>). 4.
- Remove the switch cover (see Switch cover on page 49).

Remove the speaker assembly:

- Disconnect the speaker assembly cable (1) from the power button board.
- 2. Remove the two Phillips PM2.5×2.0 broad-head screws (2) that secure the speaker assembly to the switch cover.
- Remove the speaker assembly (3).

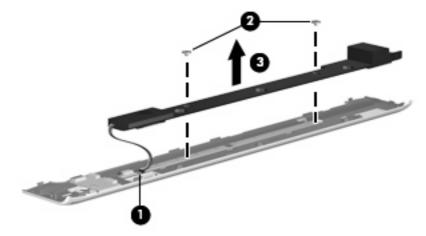

Reverse this procedure to install the speaker assembly.

## **Power button board**

| Description                                            | Spare part number |
|--------------------------------------------------------|-------------------|
| Power button board (includes power button board cable) | 431437-001        |

Before removing the power button board, follow these steps:

- 1. Shut down the computer. If you are unsure whether the computer is off or in Hibernation, turn the computer on, and then shut it down through the operating system.
- 2. Disconnect all external devices connected to the computer.
- Disconnect the power from the computer by first unplugging the power cord from the AC outlet and then unplugging the AC adapter from the computer.
- Remove the battery (see <u>Battery on page 36</u>).
- 5. Remove the switch cover (see Switch cover on page 49).

Remove the power button board:

- 1. Remove the Phillips PM2.0×4.0 screw (1) that secures the power button board to the switch cover.
- 2. Remove the power button board (2) from the switch cover.

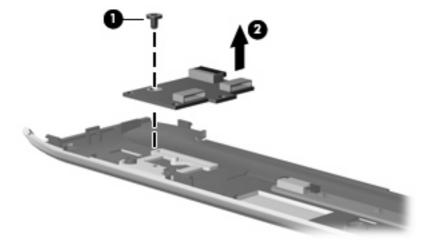

3. Remove the power button board.

Reverse this procedure to install the power button board.

## **Keyboard**

| Description                                      | Spare part number |
|--------------------------------------------------|-------------------|
| Keyboard for use in Canada and the United States | 441127-001        |
| Keyboard for use in French Canada                | 441127-121        |

### Before removing the keyboard, follow these steps:

- 1. Shut down the computer. If you are unsure whether the computer is off or in Hibernation, turn the computer on, and then shut it down through the operating system.
- 2. Disconnect all external devices connected to the computer.
- Disconnect the power from the computer by first unplugging the power cord from the AC outlet and then unplugging the AC adapter from the computer.
- 4. Remove the battery (see <u>Battery on page 36</u>).
- 5. Remove the switch cover (see Switch cover on page 49).

#### Remove the keyboard:

- 1. Turn the computer upside down, with the front toward you.
- 2. Remove the three Phillips PM2.5×8.0 screws that secure the keyboard to the computer.

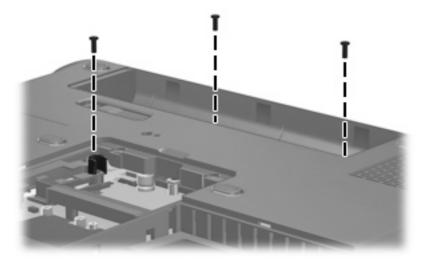

- 3. Turn the computer display-side up, with the front toward you.
- 4. Open the computer as far as possible.
- 5. Lift the rear edge of the keyboard (1) until it rests at an angle.
- 6. Release the keyboard (2) by sliding it back to disengage the tabs on the front edge of the keyboard from the top cover.

7. Swing the keyboard (3) up and forward until it rests on the palm rest.

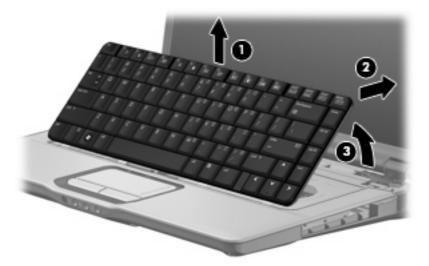

8. Release the ZIF connector (1) to which the keyboard cable is attached and disconnect the keyboard cable (2) from the system board.

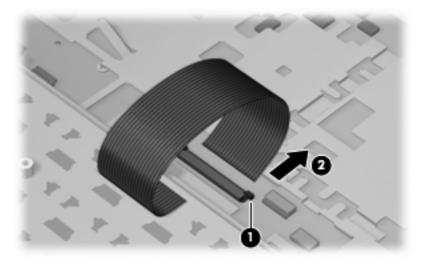

9. Remove the keyboard.

Reverse this procedure to install the keyboard.

NOTE: The power button board cable and LED board cable are included in the Cable Kit, spare part number 446519-001.

## **Display assembly**

| Description                                                                                                    | Spare part number |
|----------------------------------------------------------------------------------------------------|-------------------|
| 15.4-inch, WXGA, BrightView display assembly for use with computer models equipped with a camera and microphones (includes camera, microphones, and WLAN transceivers and antenna cables) | 446481-001        |
| 15.4-inch, WXGA, BrightView display assembly for use with computer models equipped with microphones (includes microphones and WLAN transceivers and antenna cables)                       | 446482-001        |

#### Before removing the display assembly, follow these steps:

- Shut down the computer. If you are unsure whether the computer is off or in Hibernation, turn the computer on, and then shut it down through the operating system.
- 2. Disconnect all external devices connected to the computer.
- 3. Disconnect the power from the computer by first unplugging the power cord from the AC outlet and then unplugging the AC adapter from the computer.
- 4. Remove the battery (see <u>Battery on page 36</u>).
- 5. Remove the memory/WLAN module compartment cover (see Memory module on page 43).
- 6. Disconnect the wireless antenna cables from the WLAN module (see WLAN module on page 46).
- 7. Remove the keyboard (see Keyboard on page 53).
- **8.** Remove the switch cover (see Switch cover on page 49).

#### Remove the display assembly:

- 1. Close the computer and turn it upside down, with the rear panel toward you.
- 2. Remove the Phillips PM $2.5 \times 8.0$  screws that secure the display assembly to the computer.

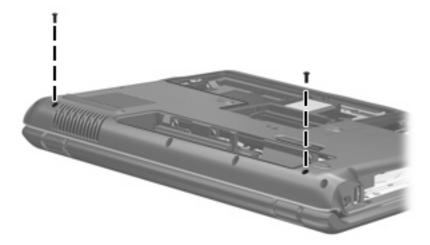

- 3. Turn the computer display-side up, with the front toward you.
- 4. Open the computer to an upright position.

- 5. Disconnect the following cables:
  - (1) Display panel cable
  - (2) Camera cable
  - (3) Microphone cable
- 6. Remove the wireless antenna cables (4) from the routing channels built into the top cover.

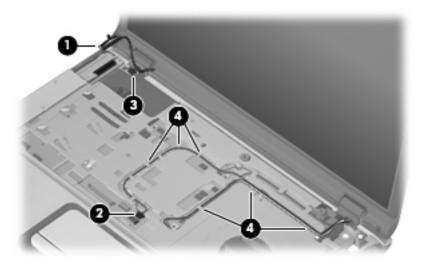

- △ CAUTION: The display assembly will be unsupported when the following screws are removed. To prevent damage to the display assembly, support it before removing the screws.
- 7. Remove the two Phillips  $PM2.5 \times 8.0$  screws (1) that secure the display assembly to the computer.
- 8. Remove the display assembly (2).

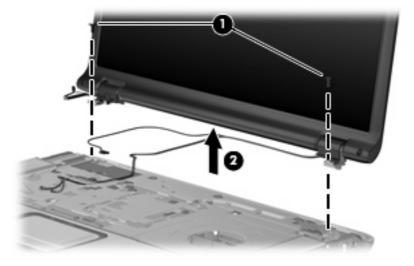

- If it is necessary to replace the display bezel or any of the display assembly internal components, remove the following:
  - (1) Four rubber screw covers on the display bezel top edge. The display rubber screw covers are included in the Display Screw Kit, spare part number 431399-001.
  - (2) Two rubber screw covers on the display bezel bottom edge.
  - (3) Two Phillips PM2.5×8.0 screws on the display bezel bottom edge.
  - (4) Four Phillips PM2.5×6.0 screws on the display bezel top edge.

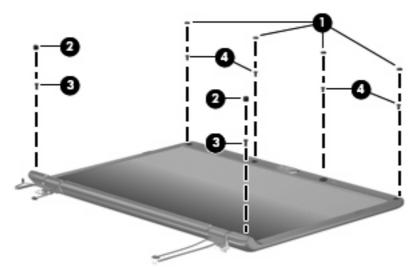

- 10. Flex the inside edges of the left and right sides (1) and the top and bottom sides (2) of the display bezel until the bezel disengages from the display enclosure.
- 11. Remove the display bezel (3). Display bezels are available using spare part numbers 446483-001 (for use with computer models equipped with a camera and microphones) and 433281-001 (for use with computer models equipped with microphones).

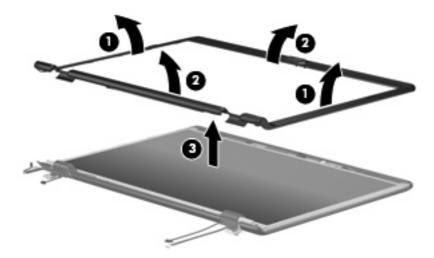

NOTE: See Camera module on page 37 for camera module replacement instructions. See Display inverter on page 39 for display inverter replacement instructions.

- 12. If it is necessary to replace the display panel, remove the six Phillips PM2.5×6.0 screws (1) that secure the display panel to the display enclosure.
- **13.** Remove the display panel **(2)**. The display panel is available using the spare part number 446480-001.

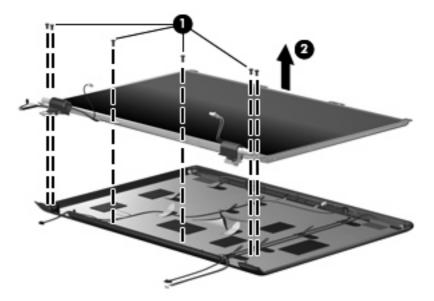

- 14. If it is necessary to replace the display hinges and hinge covers, remove the Phillips PM2.5×6.0 screws (1) that secure the each hinge cover to the hinges and remove the covers (2) by sliding them off the hinges. The display hinge covers are available using spare part number 431396-001.
- **15.** Remove the two Phillips PM2.0×4.0 screws that secure each display hinge **(3)** to the display panel.
- **16.** Remove the display hinges **(4)**. The display hinges are available using spare part number 431395-001.

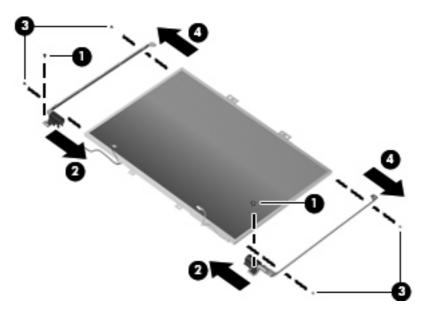

17. If it is necessary to replace the wireless antenna transceivers and cables, remove the two Phillips PM2.0×4.0 screws (1) that secure the outside transceivers to the display enclosure.

- 18. Remove the wireless antenna cables from the clips (2) built into the display enclosure.
- 19. Detach the wireless antenna transceivers (3) from the display enclosure and remove the transceivers and cables (4). The wireless antenna transceivers and cables are available using the spare part numbers 449727-001 (for use with computer models equipped with an 802.11a/b/q/n WLAN module) and 431398-001 (for use with computer models equipped with an 802.11a/b/g WLAN module).

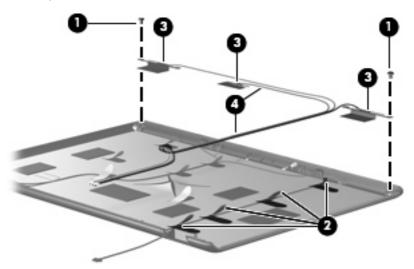

- 20. If it is necessary to replace the microphones and cables, release the retention tabs (1) built into the display enclosure that secure the microphone cables to the display enclosure
- 21. Remove the microphone receivers (2) from the clips in the display enclosure.
- 22. Remove the microphone cables (3) from the display enclosure. The microphones and cables are available using spare part number 431393-001.

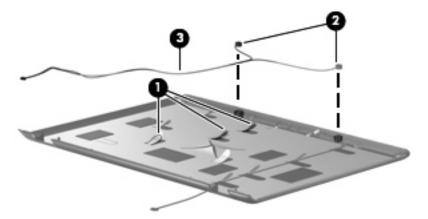

23. If it is necessary to replace the camera cable, release the retention tabs (1) built into the display enclosure that secure the camera cable to the display enclosure.

24. Remove the camera cable (2) from the display enclosure. The camera cable is included in the Display Cable Kit, spare part number 431394-001.

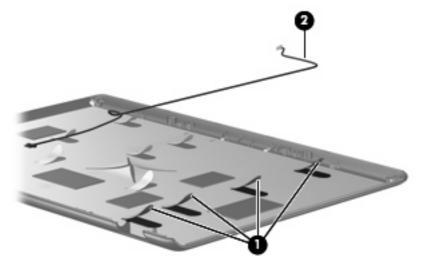

Reverse this procedure to reassemble and install the display assembly.

## Top cover

| Description                             | Spare part number |
|-----------------------------------------|-------------------|
| Top cover (includes TouchPad and cable) | 446508-001        |

#### Before removing the top cover, follow these steps:

- Shut down the computer. If you are unsure whether the computer is off or in Hibernation, turn the computer on, and then shut it down through the operating system.
- Disconnect all external devices connected to the computer.
- Disconnect the power from the computer by first unplugging the power cord from the AC outlet and then unplugging the AC adapter from the computer.
- Remove the battery (see <u>Battery on page 36</u>). 4.
- Disconnect the power button board cable and the LED board cables from the system board (see 5. Keyboard on page 53).
- Remove the following components:
  - Hard drives (see <u>Hard drives on page 41</u>)
  - b. Optical drive (see Optical drive on page 47)
  - Switch cover (see Switch cover on page 49) c.
  - Keyboard (see Keyboard on page 53) d.
  - Speaker assembly (see <u>Speaker assembly on page 51</u>) e.
  - Display assembly (see <u>Display assembly on page 55</u>)

#### Remove the top cover:

Remove the power button board cable and LED button board cable from the clips (1) built into the top cover.

2. Disconnect the power button board cable (2) and the LED button board cable (3) from the low insertion force (LIF) connectors on the system board.

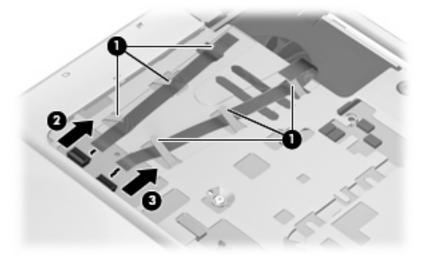

- 3. Remove the power button board cable and LED board cable.
- 4. Turn the computer upside down, with the front toward you.
- **5.** Remove the following screws:
  - (1) Six Phillips PM2.5×8.0 screws that secure the top cover to the computer
  - (2) Two Phillips PM2.5×6.0 screws that secure the top cover trim to the computer
  - (3) Two Phillips PM2.5×8.0 screws that secure the top cover trim to the computer

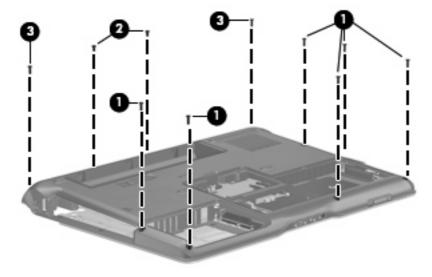

- Remove the following:
  - (1) One Phillips PM2.0×3.0 broad-head screw
  - (2) Two Phillips PM2.5×3.0 broad-head screws
  - (3) Two Hex HM5.0×9.0 standoffs
  - (4) One Phillips PM2.5×6.0 screw

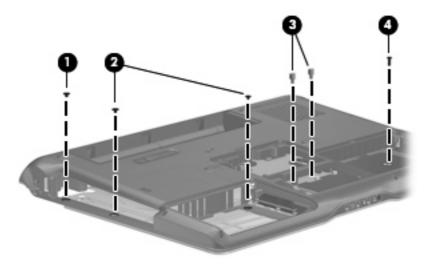

- Turn the computer right-side up, with the front toward you.
- 8. Release the ZIF connector to which the TouchPad cable is connected and disconnect the TouchPad cable (1) from the system board.
- Remove the following screws:
  - (2) Two Phillips PM2.5×5.0 screws that secure the top cover to the computer
  - (3) One Phillips PM2.5×6.0 screw that secures the top cover trim to the computer

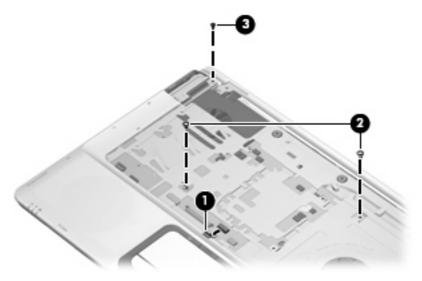

10. Remove the top cover trim (1). The top cover trim is available using spare part number 431421-001.

## 11. Lift the rear edge of the top cover (2) until it disengages from the computer.

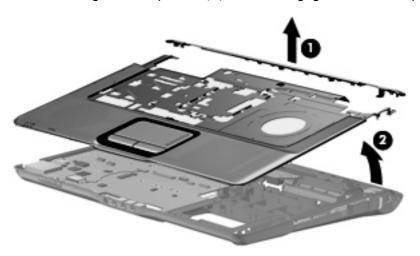

## **12.** Remove the top cover.

Reverse this procedure to install the top cover and top cover trim.

#### **Bluetooth module**

| Description                                        | Spare part number |
|----------------------------------------------------|-------------------|
| Bluetooth module (includes Bluetooth module cable) | 412766-002        |

#### Before removing the Bluetooth module, follow these steps:

- 1. Shut down the computer. If you are unsure whether the computer is off or in Hibernation, turn the computer on, and then shut it down through the operating system.
- Disconnect all external devices connected to the computer.
- Disconnect the power from the computer by first unplugging the power cord from the AC outlet and then unplugging the AC adapter from the computer.
- 4. Remove the battery (see <u>Battery on page 36</u>).
- Remove the following components:
  - a. Hard drives (see Hard drives on page 41)
  - **b.** Optical drive (see Optical drive on page 47)
  - c. Switch cover (see Switch cover on page 49)
  - **d.** Keyboard (see Keyboard on page 53)
  - e. Speaker assembly (see Speaker assembly on page 51)
  - f. Display assembly (see <u>Display assembly on page 55</u>)
  - g. Top cover (see Top cover on page 61)

#### Remove the Bluetooth module:

- 1. Disconnect the Bluetooth module cable (1) from the system board.
- 2. Remove the two Phillips PM2.0×4.0 screws (2) that secure the Bluetooth module to the system board.

#### **3.** Remove the Bluetooth module **(3)**.

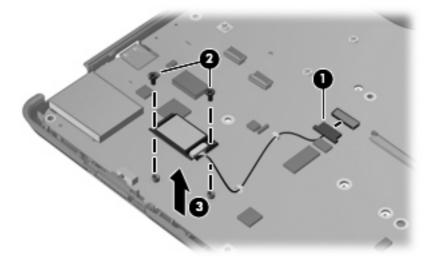

Reverse this procedure to install the Bluetooth module.

#### **USB/power connector board**

| Description               | Spare part number |
|---------------------------|-------------------|
| USB/power connector board | 449454-001        |

Before removing the USB/power connector board, follow these steps:

- Shut down the computer. If you are unsure whether the computer is off or in Hibernation, turn the computer on, and then shut it down through the operating system.
- Disconnect all external devices connected to the computer. 2.
- Disconnect the power from the computer by first unplugging the power cord from the AC outlet and 3. then unplugging the AC adapter from the computer.
- Remove the battery (see <u>Battery on page 36</u>). 4.
- Remove the following components:
  - Hard drives (see Hard drives on page 41)
  - Optical drive (see Optical drive on page 47)
  - Switch cover (see Switch cover on page 49) c.
  - Keyboard (see Keyboard on page 53) d.
  - Speaker assembly (see <u>Speaker assembly on page 51</u>) e.
  - Display assembly (see Display assembly on page 55) f.
  - Top cover (see Top cover on page 61)

Remove the USB/power connector board:

- Disconnect the USB cable (1) and power connector cable (2) from the system board.
- Remove the USB/power connector board cable from the clips (3) built into the base enclosure. 2.
- Remove the Phillips PM2.5×5.0 screw (4) that secures the USB/power connector board to the base enclosure.

4. Remove the USB/power connector board (5) and cable from the base enclosure.

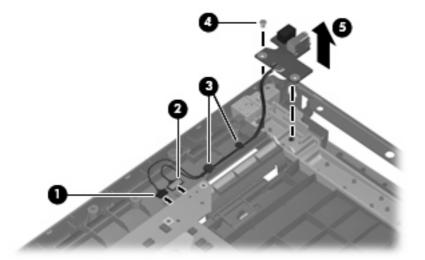

Reverse this procedure to install the USB/power connector board.

#### **System board**

| Description                                          | Spare part number |
|------------------------------------------------------|-------------------|
| System board (includes replacement thermal material) | 459251-001        |

Before removing the system board, follow these steps:

- 1. Shut down the computer. If you are unsure whether the computer is off or in Hibernation, turn the computer on, and then shut it down through the operating system.
- 2. Disconnect all external devices connected to the computer.
- Disconnect the power from the computer by first unplugging the power cord from the AC outlet and then unplugging the AC adapter from the computer.
- Remove the battery (see <u>Battery on page 36</u>).
- 5. Remove the following components:
  - a. Hard drives (see Hard drives on page 41)
  - **b.** Optical drive (see Optical drive on page 47)
  - **c.** Switch cover (see <u>Switch cover on page 49</u>)
  - d. Keyboard (see Keyboard on page 53)
  - e. Speaker assembly (see Speaker assembly on page 51)
  - f. Display assembly (see <u>Display assembly on page 55</u>)
  - g. Top cover (see Top cover on page 61)

- h. Audio board (see Audio board on page 71)
- i. USB/power connector board (see <u>USB/power connector board on page 67</u>)

When replacing the system board, be sure that the following components are removed from the defective system board and installed on the replacement system board:

- Memory modules (see <u>Memory module on page 43</u>)
- RTC battery (see <u>RTC battery on page 45</u>)
- WLAN module (see <u>WLAN module on page 46</u>)
- Bluetooth module (see <u>Bluetooth module on page 65</u>)
- ExpressCard assembly (see <u>ExpressCard assembly on page 72</u>)
- Fan/heat sink assembly (see <u>Fan/heat sink assembly on page 74</u>)
- Processor (see <u>Processor on page 77</u>)

#### Remove the system board:

- 1. Press the ExpressCard slot bezel (1) to eject the bezel from the slot.
- 2. Remove the ExpressCard slot bezel (2) from the slot.
- 3. Remove the Phillips PM2.5×5.0 screw (3) that secures the system board to the base enclosure.

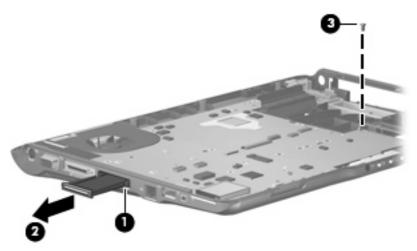

- 4. Use the optical drive connector (1) to lift the right side of the system board (2) until it rests at an angle.
- 5. Disconnect the audio board cable (3) from the system board.

Remove the system board (4) by sliding it to the right until the connectors on the left side of the system board disengage from the base enclosure.

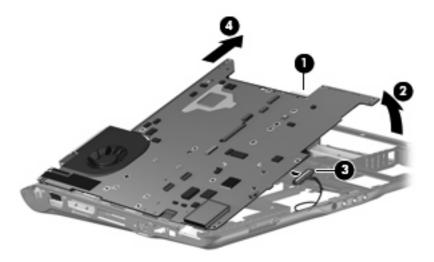

Reverse the above procedure to install the system board.

#### **Audio board**

| Description                                                                   | Spare part number |
|-------------------------------------------------------------------------------|-------------------|
| Audio board (includes audio connectors, audio board cable, and infrared lens) | 446523-001        |

#### Before removing the audio board, follow these steps:

- 1. Shut down the computer. If you are unsure whether the computer is off or in Hibernation, turn the computer on, and then shut it down through the operating system.
- Disconnect all external devices connected to the computer.
- Disconnect the power from the computer by first unplugging the power cord from the AC outlet and then unplugging the AC adapter from the computer.
- 4. Remove the battery (see <u>Battery on page 36</u>).
- Remove the following components:
  - a. Hard drives (see Hard drives on page 41)
  - **b.** Optical drive (see Optical drive on page 47)
  - **c.** Switch cover (see Switch cover on page 49)
  - **d.** Keyboard (see Keyboard on page 53)
  - e. Speaker assembly (see Speaker assembly on page 51)
  - f. Display assembly (see <u>Display assembly on page 55</u>)
  - g. Top cover (see Top cover on page 61)
  - h. System board (see System board on page 68)

#### Remove the audio board:

- 1. Remove the two Phillips PM2.5×5.0 screws (1) that secure the audio board to the computer.
- Release the audio board (2) by sliding it back to disengage the audio connectors from the openings in the base enclosure.

3. Remove the audio board (3) by lifting it straight up.

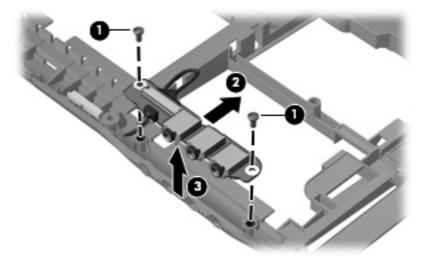

Reverse this procedure to install the audio board.

#### **ExpressCard assembly**

| Description          | Spare part number |
|----------------------|-------------------|
| ExpressCard assembly | 431439-001        |

Before removing the ExpressCard assembly, follow these steps:

- Shut down the computer. If you are unsure whether the computer is off or in Hibernation, turn the computer on, and then shut it down through the operating system.
- 2. Disconnect all external devices connected to the computer.
- Disconnect the power from the computer by first unplugging the power cord from the AC outlet and then unplugging the AC adapter from the computer.
- Remove the battery (see <u>Battery on page 36</u>).
- 5. Remove the following components:
  - a. Hard drives (see Hard drives on page 41)
  - **b.** Optical drive (see Optical drive on page 47)
  - **c.** Switch cover (see <u>Switch cover on page 49</u>)
  - d. Keyboard (see Keyboard on page 53)
  - e. Speaker assembly (see Speaker assembly on page 51)
  - f. Display assembly (see <u>Display assembly on page 55</u>)
  - g. Top cover (see Top cover on page 61)

Remove the ExpressCard assembly:

- Position the system board with the RJ-45 jack toward you.
- 2. Remove the two Phillips PM2.0×4.0 screws (1) and the two Phillips PM2.0×7.0 screws (2) that secure the ExpressCard assembly to the system board.

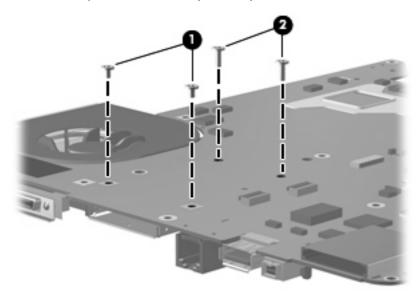

- Turn the system board upside down with the RJ-45 jack toward you. 3.
- Remove the ExpressCard assembly from the system board.

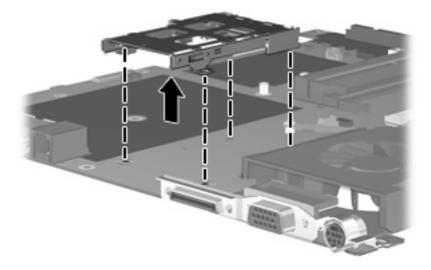

Reverse this procedure to install the ExpressCard assembly.

#### Fan/heat sink assembly

| Description                                                                               | Spare part number |
|-------------------------------------------------------------------------------------------|-------------------|
| Fan/heat sink assembly (includes replacement thermal material)                            | 446521-001        |
| Processor brackets                                                                        |                   |
| For use only with computer models equipped with T7250, T5550, T5450, and T5250 processors | 450371-001        |
| For use only with computer models equipped with T7700 and T7500 processors                | 450370-001        |

NOTE: To properly ventilate the computer, allow at least a 7.6-cm (3-inch) clearance on the right side and rear panel of the computer. The computer uses an electric fan for ventilation. The fan is controlled by a temperature sensor and is designed to turn on automatically when high temperature conditions exist. These conditions are affected by high external temperatures, system power consumption, power management/battery conservation configurations, battery fast charging, and software requirements. Exhaust air is displaced through the ventilation grill located on the left side of the computer.

Before removing the fan/heat sink assembly, follow these steps:

- Shut down the computer. If you are unsure whether the computer is off or in Hibernation, turn the computer on, and then shut it down through the operating system.
- 2. Disconnect all external devices connected to the computer.
- 3. Disconnect the power from the computer by first unplugging the power cord from the AC outlet and then unplugging the AC adapter from the computer.
- 4. Remove the battery (see <u>Battery on page 36</u>).
- **5.** Remove the following components:
  - a. Hard drives (see Hard drives on page 41)
  - **b.** Optical drive (see Optical drive on page 47)
  - **c.** Switch cover (see Switch cover on page 49)
  - **d.** Keyboard (see <u>Keyboard on page 53</u>)
  - e. Speaker assembly (see Speaker assembly on page 51)
  - f. Display assembly (see Display assembly on page 55)
  - **g.** Top cover (see Top cover on page 61)
  - h. Audio board (see Audio board on page 71)
  - i. USB/power connector board (see <u>USB/power connector board on page 67</u>)
  - j. System board (see <u>System board on page 68</u>)

Remove the fan/heat sink assembly:

- 1. Turn the system board upside down with the expansion port 3 and external monitor port toward you.
- Disconnect the fan cable (1) from the system board.

- Loosen the three Phillips PM2.5×5.0 screws (2) and the Phillips PM2.5×4.0 screw (3) that secure the fan/heat sink assembly to the system board.
- Remove the fan/heat sink assembly (4).
  - NOTE: Due to the adhesive quality of the thermal material located between the fan/heat sink assembly and system board components, it may be necessary to move the fan/heat sink assembly from side to side to detach the assembly.

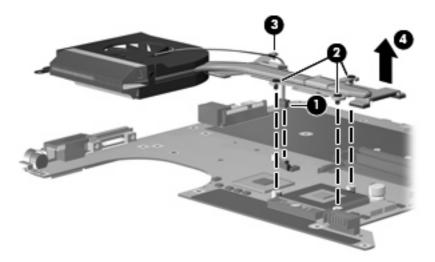

NOTE: The thermal material must be thoroughly cleaned from the surfaces of the fan/heat sink assembly (1) and (2), the Northbridge chip (3), and the processor (4) each time the fan/heat sink assembly is removed. Thermal material must be installed on all surfaces before the fan/heat sink assembly is reinstalled. Replacement thermal material is included with all fan/heat sink assembly, system board, and processor spare part kits.

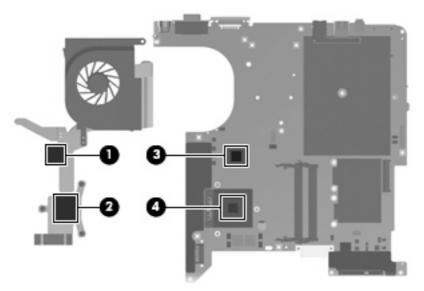

If it is necessary to replace the processor bracket, turn the system board upside down, with the expansion port 3 and external monitor port toward you.

6. Remove the processor bracket from the system board.

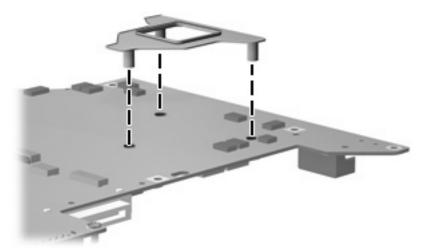

7. Align the threaded posts on the processor bracket with the screw holes in the system board and install the bracket.

Reverse this procedure to install the fan/heat sink assembly and processor bracket.

#### **Processor**

All processor and processor bracket spare part kits include replacement thermal material.

| Description                                                            | Spare part number |
|------------------------------------------------------------------------|-------------------|
| Intel Core 2 Duo T7700 2.40-GHz processor (4-MB L2 cache, 800-MHz FSB) | 458801-001        |
| Intel Core 2 Duo T7500 2.20-GHz processor (4-MB L2 cache, 800-MHz FSB) | 458796-001        |
| Intel Core 2 Duo T7250 2.00-GHz processor (2-MB L2 cache, 800-MHz FSB) | 458797-001        |
| Intel Core 2 Duo T5550 1.83-GHz processor (2-MB L2 cache, 667-MHz FSB) | 458798-001        |
| Intel Core 2 Duo T5450 1.67-GHz processor (2-MB L2 cache, 667-MHz FSB) | 458799-001        |
| Intel Core 2 Duo T5250 1.50-GHz processor (2-MB L2 cache, 667-MHz FSB) | 458800-001        |

#### Before removing the processor, follow these steps:

- Shut down the computer. If you are unsure whether the computer is off or in Hibernation, turn the computer on, and then shut it down through the operating system.
- 2. Disconnect all external devices connected to the computer.
- 3. Disconnect the power from the computer by first unplugging the power cord from the AC outlet and then unplugging the AC adapter from the computer.
- 4. Remove the battery (see <u>Battery on page 36</u>).
- Remove the following components: **5.** 
  - Hard drives (see Hard drives on page 41)
  - Optical drive (see Optical drive on page 47)
  - Switch cover (see Switch cover on page 49)
  - Keyboard (see Keyboard on page 53) d.
  - Speaker assembly (see Speaker assembly on page 51) e.
  - Display assembly (see Display assembly on page 55) f.
  - Top cover (see Top cover on page 61) g.
  - Audio board (see Audio board on page 71) h.
  - USB/power connector board (see <u>USB/power connector board on page 67</u>) i.
  - j. System board (see System board on page 68)
  - Fan/heat sink assembly (see Fan/heat sink assembly on page 74)

#### Remove the processor:

Turn the processor locking screw (1) one-half turn counterclockwise until you hear a click.

- 2. Lift the processor (2) straight up and remove it.
- NOTE: The gold triangle (3) on the processor must be aligned with the triangle icon (4) embossed on the processor socket when you install the processor.

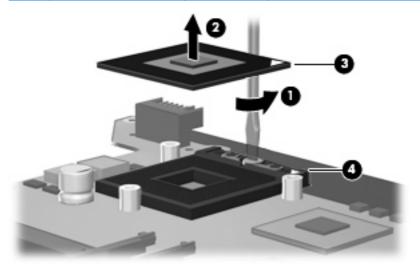

Reverse this procedure to install the processor.

#### 5 **Setup Utility**

### **Starting the Setup Utility**

The Setup Utility is a ROM-based information and customization utility that can be used even when your Windows® operating system is not working or will not load.

NOTE: The fingerprint reader (select models only) does not work when accessing the Setup Utility.

The utility reports information about the computer and provides settings for startup, security, and other preferences.

To start the Setup Utility:

- Turn on or restart the computer.
- Before Windows opens and while "Press <F10> to enter setup" is displayed in the lower-left corner of the screen, press f10.

### Changing the language of the Setup Utility

The following procedure explains how to change the language of the Setup Utility. If the Setup Utility is not already running, begin at step 1. If the Setup Utility is already running, begin at step 2.

- To start the Setup Utility, turn on or restart the computer, and then press f10 while "Press <F10> to enter setup" is displayed in the lower-left corner of the screen.
- Use the arrow keys to select **System Configuration > Language**, and then press enter. 2.
- Press f5 or f6 (or use the arrow keys) to select a language, and then press enter to select a language.
- When a confirmation prompt with your preference selected is displayed, press enter to save your preference.
- To set your preferences and exit the Setup Utility, press f10 and then follow the instructions on the screen.

Your preferences go into effect when the computer restarts in Windows.

### Navigating and selecting in the Setup Utility

Because the Setup Utility is not Windows-based, it does not support the TouchPad. Navigation and selection are by keystroke.

- To choose a menu or a menu item, use the arrow keys.
- To choose an item in a drop-down list or to toggle a field, for example an Enable/Disable field, use either the arrow keys or f5 or f6.
- To select an item, press enter.
- To close a text box or return to the menu display, press esc.
- To display additional navigation and selection information while the Setup Utility is open, press f1.

### **Displaying system information**

The following procedure explains how to display system information in the Setup Utility. If the Setup Utility is not open, begin at step 1. If the Setup Utility is open, begin at step 2.

- 1. To start the Setup Utility, turn on or restart the computer, and then press f10 while "Press <F10>to enter setup" is displayed in the lower-left corner of the screen.
- 2. Access the system information by using the **Main** menu.
- To exit the Setup Utility without changing any settings, use the arrow keys to select Exit > Exit
   Discarding Changes, and then press enter. (The computer restarts in Windows.)

### Restoring default settings in the Setup Utility

The following procedure explains how to restore the Setup Utility default settings. If the Setup Utility is not already running, begin at step 1. If the Setup Utility is already running, begin at step 2.

- 1. To start the Setup Utility, turn on or restart the computer, and then press f10 while "Press <F10>to enter setup" is displayed in the lower-left corner of the screen.
- Select Exit > Load Setup Defaults, and then press enter.
- 3. When the Setup Confirmation is displayed, press enter to save your preferences.
- 4. To set your preferences and exit the Setup Utility, press f10, and then follow the instructions on the screen.

The Setup Utility default settings are set when you exit the Setup Utility and go into effect when the computer restarts.

NOTE: Your password, security, and language settings are not changed when you restore the factory default settings.

### **Using advanced Setup Utility features**

This chapter describes the Setup Utility features recommended for all users. For more information about the Setup Utility features recommended for advanced users only, refer to Help and Support, which is accessible only when the computer is in Windows.

The Setup Utility features available for advanced users include a hard drive self-test, a Network Service Boot, and settings for boot order preferences.

The "<F12> to boot from LAN" message that is displayed in the lower-left corner of the screen each time the computer is started or restarted in Windows is the prompt for a Network Service Boot.

The "Press <ESC> to change boot order" message that is displayed in the lower-left corner of the screen each time the computer is started or restarted in Windows is the prompt to change the boot order.

### **Closing the Setup Utility**

You can close the Setup Utility with or without saving changes.

- To close the Setup Utility and save your changes from the current session, use either of the following procedures:
  - Press f10, and then follow the instructions on the screen.
    - or -
  - If the Setup Utility menus are not visible, press esc to return to the menu display. Then use the arrow keys to select **Exit > Exit Saving Changes**, and then press enter.
    - When you use the f10 procedure, you are offered an option to return to the Setup Utility. When you use the Exit Saving Changes procedure, the Setup Utility closes when you press enter.
- To close the Setup Utility without saving your changes from the current session:

If the Setup Utility menus are not visible, press esc to return to the menu display. Then use the arrow keys to select **Exit > Exit Discarding Changes**, and then press enter.

After the Setup Utility closes, the computer restarts in Windows.

### **Setup Utility menus**

The menu tables in this section provide an overview of Setup Utility options.

NOTE: Some of the Setup Utility menu items listed in this section may not be supported by your computer.

#### Main menu

| Select             | To do this                                                                                                    |  |
|--------------------|----------------------------------------------------------------------------------------------------|--|
| System information | View and change the system time and date.                                                                                                    |  |
|                    | View identification information about the computer.                                                                                                    |  |
|                    | <ul> <li>View specification information about the processor, memory<br/>size, system BIOS, and keyboard controller version (select<br/>models only).</li> </ul> |  |

#### Security menu

| Select                 | To do this                                          |  |
|------------------------|-----------------------------------------------------|--|
| Administrator password | Enter, change, or delete an administrator password. |  |
| Power-On Password      | Enter, change, or delete a power-on password.       |  |

#### **System Configuration menu**

| Select                                     | To do this                                                                                                    |
|--------------------------------------------|----------------------------------------------------------------------------------------------------|
| Language Support                           | Change the Setup Utility language.                                                                                                    |
| Enhanced SATA support (select models only) | Enable/disable enhanced SATA mode.                                                                                                    |
| Boot Options                               | Set the following boot options:                                                                                                    |
|                                            | • f10 and f12 Delay (sec.)—Set the delay for the f10 and f12 functions of the Setup Utility in intervals of 5 seconds each (0, 5, 10, 15, 20). |
|                                            | <ul> <li>CD-ROM boot—Enable/disable boot from CD-ROM.</li> </ul>                                                                               |
|                                            | <ul> <li>Floppy boot—Enable/disable boot from Floppy.</li> </ul>                                                                               |
|                                            | <ul> <li>Internal Network Adapter boot—Enable/disable boot from<br/>Internal Network Adapter.</li> </ul>                                       |
|                                            | Boot Order—Set the boot order for:                                                                                                    |
|                                            | ∘ USB Floppy                                                                                                    |
|                                            | ATAPI CD/DVD ROM Drive                                                                                                    |
|                                            | Hard drive                                                                                                    |
|                                            | <ul> <li>USB Diskette on Key</li> </ul>                                                                                                    |
|                                            | <ul> <li>USB Hard drive</li> </ul>                                                                                                    |
|                                            | <ul> <li>Network adapter</li> </ul>                                                                                                    |
| Button Sound (select models only)          | Enable/disable the Quick Launch Button tapping sound.                                                                                          |
| Video memory up to (select models only)    | Select the amount of video memory.                                                                                                    |

#### Diagnostics menu

| Select                                             | To do this                                                                                                    |
|----------------------------------------------------|----------------------------------------------------------------------------------------------------|
| Hard Disk Self Test                                | Run a comprehensive self-test on the hard drive.                                                                          |
|                                                    | <b>NOTE:</b> On models equipped with two hard drives, this menu option is called the <b>Primary Hard Disk Self Test</b> . |
| Secondary Hard Disk Self Test (select models only) | Run a comprehensive self-test on a secondary hard drive.                                                                  |

#### **Specifications** 6

# **Computer specifications**

|                                                      | Metric                                                        | U.S.                |
|------------------------------------------------------|---------------------------------------------------------------|---------------------|
| Dimensions                                           |                                                               |                     |
| Height (front to back)                               | 4.09 cm                                                       | 1.61 in             |
| Width                                                | 35.71 cm                                                      | 14.06 in            |
| Depth                                                | 25.71 cm                                                      | 10.12 in            |
| Weight (with optical drive, hard drive, and battery) | 2.86 kg                                                       | 6.31 lbs            |
| Input power                                          |                                                               |                     |
| Operating voltage                                    | 18.5 V dc −19.0 V dc                                          |                     |
| Operating current                                    | 3.5 A or 4.74 A                                               |                     |
| Temperature                                          |                                                               |                     |
| Operating (not writing to optical disc)              | 0°C to 35°C                                                   | 32°F to 95°F        |
| Operating (writing to optical disc)                  | 5°C to 35°C                                                   | 41°F to 95°F        |
| Nonoperating                                         | -20°C to 60°C                                                 | -4°F to 140°F       |
| Relative humidity                                    |                                                               |                     |
| Operating                                            | 10% to 90%                                                    |                     |
| Nonoperating                                         | 5% to 95%                                                     |                     |
| Maximum altitude (unpressurized)                     |                                                               |                     |
| Operating (14.7 to 10.1 psia)                        | -15 m to 3,048 m                                              | -50 ft to 10,000 ft |
| Nonoperating (14.7 to 4.4 psia)                      | -15 m to 12,192 m                                             | -50 ft to 40,000 ft |
| Shock                                                |                                                               |                     |
| Operating                                            | 125 g, 2 ms, half-sine                                        |                     |
| Nonoperating                                         | 200 g, 2 ms, half-sine                                        |                     |
| Random vibration                                     |                                                               |                     |
| Operating                                            | 0.75 g zero-to-peak, 10 Hz to 500 Hz, 0.25 oct/min sweep rate |                     |

|              | Metric                       | U.S.                             |
|--------------|------------------------------|----------------------------------|
| Nonoperating | 1.50 g zero-to-peak, 10 Hz t | o 500 Hz, 0.5 oct/min sweep rate |

**NOTE:** Applicable product safety standards specify thermal limits for plastic surfaces. The computer operates well within this range of temperatures.

# 15.4-inch, WXGA, BrightView display specifications

|                         | Metric                                       | U.S.     |  |
|-------------------------|----------------------------------------------|----------|--|
| Dimensions              |                                              |          |  |
| Height                  | 20.7 cm 8.15 in                              |          |  |
| Width                   | 33.1 cm                                      | 13.03 in |  |
| Diagonal                | 39.1 cm                                      | 15.39 in |  |
| Number of colors        | Up to 16.8 million                           |          |  |
| Contrast ratio          | 200:1 (typical)                              |          |  |
| Brightness              | 150 nits (typical)                           |          |  |
| Pixel resolution        |                                              |          |  |
| Pitch                   | $0.259 \times 0.259 \text{ mm}$              |          |  |
| Format                  | 1280 × 800                                   |          |  |
| Configuration           | RGB vertical stripe                          |          |  |
| Backlight               | Edge lit                                     |          |  |
| Character display       | 80 × 25                                      |          |  |
| Total power consumption | 4 W                                          |          |  |
| Viewing angle           | +/-65° horizontal, +/-50° vertical (typical) |          |  |

# **Hard drive specifications**

|                                              | 160-GB*                     | 80-GB*       |
|----------------------------------------------|-----------------------------|--------------|
| Dimensions                                   |                             |              |
| Height                                       | 9.5 mm                      | 9.5 mm       |
| Width                                        | 70 mm                       | 70 mm        |
| Weight                                       | 102 g                       | 102 g        |
| Interface type                               | SATA                        | SATA         |
| Transfer rate                                |                             |              |
| Synchronous (maximum)                        | 100 MB/sec                  | 100 MB/sec   |
| Security                                     | ATA security                | ATA security |
| Seek times (typical read, including setting) |                             |              |
| Single track                                 | 3 ms                        | 3 ms         |
| Average                                      | 13 ms                       | 13 ms        |
| Maximum                                      | 24 ms                       | 24 ms        |
| Logical blocks                               | 312,588,800                 | 156,294,400  |
| Disk rotational speed                        | 5400 rpm                    | 5400 rpm     |
| Operating temperature                        | 5°C to 55°C (41°F to 131°F) |              |

NOTE: Certain restrictions and exclusions apply. Consult technical support for details.

<sup>\*1</sup> GB = 1 billion bytes when referring to hard drive storage capacity. Accessible capacity is less. Actual drive specifications may differ slightly.

# DVD±RW and CD-RW SuperMulti Double-Layer Combo Drive specifications

| Applicable disc      | Read:                                                                                                    | Write:                                   |  |  |
|----------------------|----------------------------------------------------------------------------------------------------|------------------------------------------|--|--|
|                      | CD-DA, CD+(E)G, CD-MIDI, CD-TEXT,                                                                                                    | CD-R and CD-RW                           |  |  |
|                      | CD-ROM, CD-ROM XA, MIXED MODE CD, CD-I, CD-I Bridge (Photo-CD, Video CD), Multisession CD (Photo-CD, CD-EXTRA, Portfolio, CD-R, CD-RW), CD-R, CD-RW, DVD-ROM (DVD-5, DVD-9, DVD-10, DVD-18), DVD-R, DVD-RW, DVD+R, DVD+RW, DVD+R, DVD+RM | DVD+R, DVD+RW, DVD-R, DVD-RW,<br>DVD-RAM |  |  |
| Center hole diameter | 1.5 cm (0.59 in)                                                                                                    |                                          |  |  |
| Disc diameter        |                                                                                                    |                                          |  |  |
| Standard disc        | 12 cm (4.72 in)                                                                                                    |                                          |  |  |
| Mini disc            | 8 cm (3.15 in)                                                                                                    |                                          |  |  |
| Disc thickness       | 1.2 mm (0.047 in)                                                                                                    |                                          |  |  |
| Track pitch          | 0.74 μm                                                                                                    |                                          |  |  |
| Access time          | CD                                                                                                    | DVD                                      |  |  |
| Random               | < 175 ms                                                                                                    | < 230 ms                                 |  |  |
| Full stroke          | < 285 ms                                                                                                    | < 335 ms                                 |  |  |
| Audio output level   | Audio-out, 0.7 Vrms                                                                                                    |                                          |  |  |
| Cache buffer         | 2 MB                                                                                                    |                                          |  |  |
| Data transfer rate   |                                                                                                    |                                          |  |  |
| 24X CD-ROM           | 3,600 KB/sec                                                                                                    |                                          |  |  |
| 8X DVD               | 10,800 KB/sec                                                                                                    |                                          |  |  |
| 24X CD-R             | 3,600 KB/sec                                                                                                    |                                          |  |  |
| 16X CD-RW            | 2,400 KB/sec                                                                                                    |                                          |  |  |
| 8X DVD+R             | 10,800 KB/sec                                                                                                    |                                          |  |  |
| 4X DVD+RW            | 5,400 KB/sec                                                                                                    |                                          |  |  |
| 8X DVD-R             | 10,800 KB/sec                                                                                                    |                                          |  |  |
| 4X DVD-RW            | 5,400 KB/sec                                                                                                    |                                          |  |  |
| 2.4X DVD+R(9)        | 2,700 KB/sec                                                                                                    | 2,700 KB/sec                             |  |  |
| 5X DVD-RAM           | 6,750 KB/sec                                                                                                    |                                          |  |  |
| Transfer mode        | Multiword DMA Mode                                                                                                    |                                          |  |  |
| Startup time         | < 15 seconds                                                                                                    |                                          |  |  |
| Stop time            | < 6 seconds                                                                                                    |                                          |  |  |

# **System DMA specifications**

| Hardware DMA                          | System function                 |  |
|---------------------------------------|---------------------------------|--|
| DMA0                                  | Not applicable                  |  |
| DMA1*                                 | Not applicable                  |  |
| DMA2*                                 | Not applicable                  |  |
| DMA3                                  | Not applicable                  |  |
| DMA4                                  | Direct memory access controller |  |
| DMA5*                                 | Available for PC Card           |  |
| DMA6                                  | Not assigned                    |  |
| DMA7                                  | Not assigned                    |  |
| *PC Card controller can use DMA 1, 2, | or 5.                           |  |

# **System interrupt specifications**

| Hardware IRQ                    | System function                                                                            |
|---------------------------------|--------------------------------------------------------------------------------------------|
| IRQ0                            | System timer                                                                               |
| IRQ1                            | Standard 101-/102-Key or Microsoft® Natural Keyboard                                       |
| IRQ2                            | Cascaded                                                                                   |
| IRQ3                            | Intel 82801DB/DBM USB2 Enhanced Host Controller—24CD                                       |
| IRQ4                            | СОМ1                                                                                       |
| IRQ5*                           | Conexant AC—Link Audio Intel 82801DB/DBM SMBus Controller—24C3 Data Fax Modem with SmartCP |
| IRQ6                            | Diskette drive                                                                             |
| IRQ7*                           | Parallel port                                                                              |
| IRQ8                            | System CMOS/real-time clock                                                                |
| IRQ9*                           | Microsoft ACPI-compliant system                                                            |
| IRQ10*                          | Intel USB UHCI controller—24C2                                                             |
|                                 | Intel 82852/82855 GM/GME Graphic Controller                                                |
|                                 | Realtek RTL8139 Family PCI Fast Ethernet Controller                                        |
| IRQ11                           | Intel USB EHCI controller—24CD                                                             |
|                                 | Intel USB UHCI controller—24C4                                                             |
|                                 | Intel USB UHCI controller—24C7                                                             |
|                                 | Intel Pro/Wireless 2200BG                                                                  |
|                                 | TI OHCI 1394 host controller                                                               |
|                                 | TI PCI1410 CardBus controller                                                              |
| IRQ12                           | Synaptics PS/2 TouchPad                                                                    |
| IRQ13                           | Numeric data processor                                                                     |
| IRQ14                           | Primary IDE channel                                                                        |
| IRQ15                           | Secondary IDE channel                                                                      |
| *Default configurations are IRG | Q5, IRQ7, IRQ9, IRQ10, or none.                                                            |

**NOTE:** PC Cards may assert IRQ3, IRQ4, IRQ5, IRQ7, IRQ9, IRQ10, IRQ11, or IRQ15. Either the infrared or the serial port may assert IRQ3 or IRQ4.

# System I/O address specifications

| I/O address (hex) | System function (shipping configuration) |
|-------------------|------------------------------------------|
| 000 - 00F         | DMA controller no. 1                     |
| 010 - 01F         | Unused                                   |
| 020 - 021         | Interrupt controller no. 1               |
| 022 - 024         | Opti chipset configuration registers     |
| 025 - 03F         | Unused                                   |
| 02E - 02F         | 87334 "Super I/O" configuration for CPU  |
| 040 - 05F         | Counter/timer registers                  |
| 044 - 05F         | Unused                                   |
| 060               | Keyboard controller                      |
| 061               | Port B                                   |
| 062 - 063         | Unused                                   |
| 064               | Keyboard controller                      |
| 065 - 06F         | Unused                                   |
| 070 - 071         | NMI enable/RTC                           |
| 072 - 07F         | Unused                                   |
| 080 - 08F         | DMA page registers                       |
| 090 - 091         | Unused                                   |
| 092               | Port A                                   |
| 093 - 09F         | Unused                                   |
| 0A0 - 0A1         | Interrupt controller no. 2               |
| I/O Address (hex) | System Function (shipping configuration) |
| 0A2 - 0BF         | Unused                                   |
| 0C0 - 0DF         | DMA controller no. 2                     |
| 0E0 - 0EF         | Unused                                   |
| OFO - OF1         | Coprocessor busy clear/reset             |
| OF2 - OFF         | Unused                                   |
| 100 - 16F         | Unused                                   |
| 170 - 177         | Secondary fixed disk controller          |
| 178 - 1EF         | Unused                                   |
| 1FO - 1F7         | Primary fixed disk controller            |
| 1F8 - 200         | Unused                                   |
| 201               | JoyStick (decoded in ESS1688)            |
| 202 - 21F         | Unused                                   |

| I/O address (hex) | System function (shipping configuration)     |
|-------------------|----------------------------------------------|
| 220 - 22F         | Entertainment audio                          |
| 230 - 26D         | Unused                                       |
| 26E - 26          | Unused                                       |
| 278 - 27F         | Unused                                       |
| 280 - 2AB         | Unused                                       |
| 2A0 - 2A7         | Unused                                       |
| 2A8 - 2E7         | Unused                                       |
| 2E8 - 2EF         | Reserved serial port                         |
| 2F0 - 2F7         | Unused                                       |
| 2F8 - 2FF         | Infrared port                                |
| 300 - 31F         | Unused                                       |
| 320 - 36F         | Unused                                       |
| 370 - 377         | Secondary diskette drive controller          |
| 378 - 37F         | Parallel port (LPT1/default)                 |
| 380 - 387         | Unused                                       |
| 388 - 38B         | FM synthesizer—OPL3                          |
| 38C - 3AF         | Unused                                       |
| 3BO - 3BB         | VGA                                          |
| 3BC - 3BF         | Reserved (parallel port/no EPP support)      |
| 3C0 - 3DF         | VGA                                          |
| 3E0 - 3E1         | PC Card controller in CPU                    |
| 3E2 - 3E3         | Unused                                       |
| 3E8 - 3EF         | Internal modem                               |
| 3F0 - 3F7         | "A" diskette controller                      |
| 3F8 - 3FF         | Serial port (COM1/default)                   |
| CF8 - CFB         | PCI configuration index register (PCIDIVO-1) |
| CFC - CFF         | PCI configuration data register (PCIDIVO-1)  |

# **System memory map specifications**

| Size   | Memory address    | System function              |  |
|--------|-------------------|------------------------------|--|
| 640 KB | 00000000-0009FFFF | Base memory                  |  |
| 128 KB | 000A0000-000BFFFF | Video memory                 |  |
| 48 KB  | 000C0000-000CBFFF | Video BIOS                   |  |
| 160 KB | 000C8000-000E7FFF | Unused                       |  |
| 64 KB  | 000E8000-000FFFFF | System BIOS                  |  |
| 15 MB  | 00100000-00FFFFF  | Extended memory              |  |
| 58 MB  | 04800000-07FFFFF  | Super extended memory        |  |
| 58 MB  | 04800000-07FFFFF  | Unused                       |  |
| 2 MB   | 08000000-080FFFFF | Video memory (direct access) |  |
| 4 GB   | 08200000-FFFEFFFF | Unused                       |  |
| 64 KB  | FFFF0000-FFFFFFF  | System BIOS                  |  |

# **7** Screw listing

This section provides specification and reference information for the screws and standoffs used in the computer. All screws and standoffs listed in this section are available in the Screw Kit, spare part number 434747-001, and the Display Screw Kit, spare part number 431399-001.

## Phillips PM2.5×5.0 captive screw

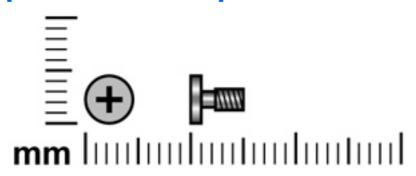

| Color | Quantity | Length | Thread | Head diameter |
|-------|----------|--------|--------|---------------|
| Black | 9        | 5.0 mm | 2.5 mm | 5.0 mm        |

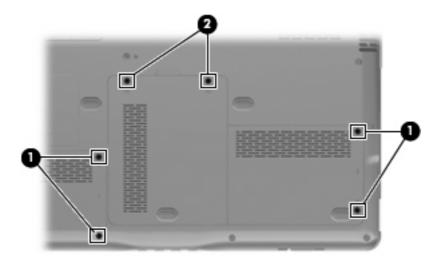

#### Where used:

- (1) Four captive screws (secured by C-clips) that secure the hard drive covers to the computer
- (2) Two captive screws (secured by C-clips) that secure the memory/WLAN module compartment cover to the computer

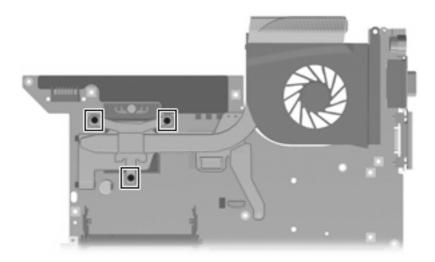

Where used: 3 captive screws (secured by C-clips) that secure the fan/heat sink assembly to the system board

# Phillips PM3.0×4.0 screw

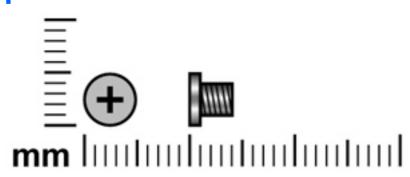

| Color  | Quantity | Length | Thread | Head diameter |
|--------|----------|--------|--------|---------------|
| Silver | 8        | 4.0 mm | 3.0 mm | 5.0 mm        |

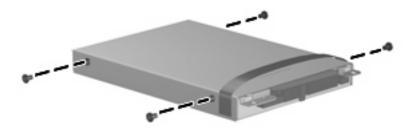

Where used: 4 screws that secure the hard drive bracket to each hard drive

# Phillips PM2.0×4.0 screw

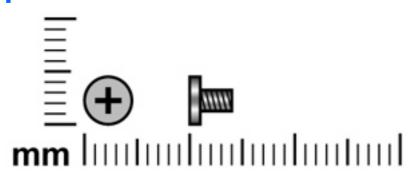

| Color | Quantity | Length | Thread | Head diameter |
|-------|----------|--------|--------|---------------|
| Black | 2        | 4.0 mm | 2.0 mm | 4.5 mm        |

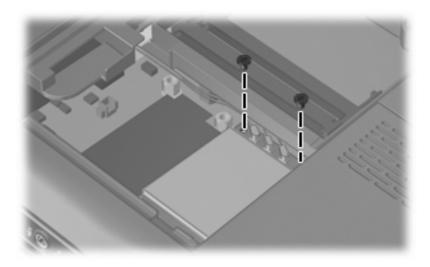

Where used: 2 screws that secure the WLAN module to the system board

# Phillips PM2.5×8.0 screw

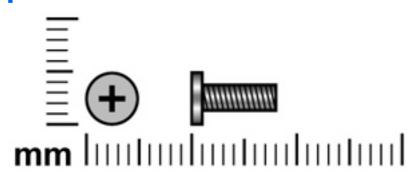

| Color | Quantity | Length | Thread | Head diameter |
|-------|----------|--------|--------|---------------|
| Black | 21       | 8.0 mm | 2.5 mm | 5.0 mm        |

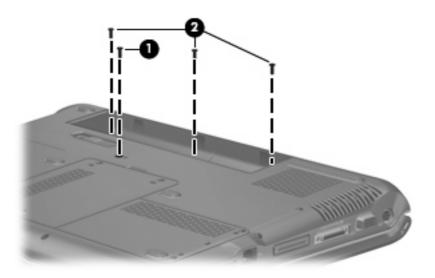

#### Where used:

- (1) One screw that secures the optical drive to the computer
- (2) Three screws that secure the switch cover to the computer

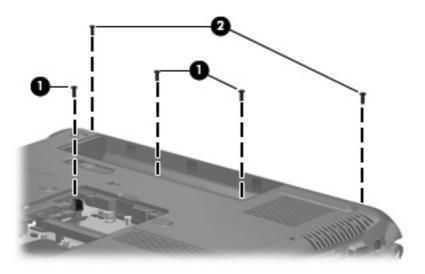

#### Where used:

- (1) Three screws that secure the keyboard to the computer
- (2) Two screws that secure the display assembly to the computer

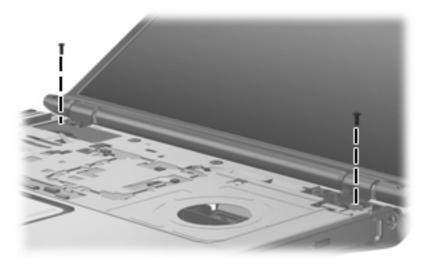

Where used: 2 screws that secure the display assembly to the computer

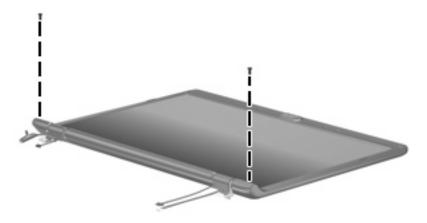

Where used: 2 screws that secure the display bezel to the display enclosure

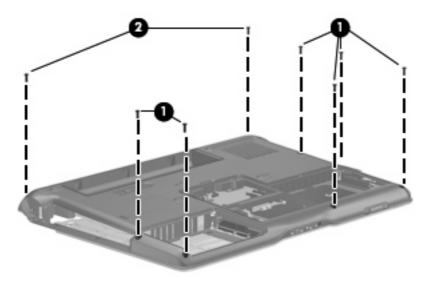

#### Where used:

- (1) Six screws that secure the top cover to the base enclosure
- (2) Two screws that secure the top cover trim to the base enclosure

# Phillips PM2.0×4.0 screw

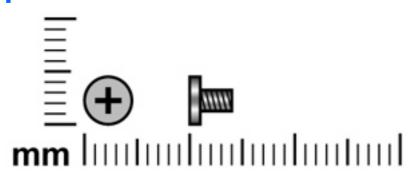

| Color  | Quantity | Length | Thread | Head diameter |
|--------|----------|--------|--------|---------------|
| Silver | 12       | 4.0 mm | 2.0 mm | 4.0 mm        |

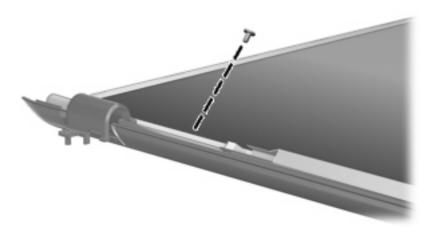

Where used: One screw that secures the display inverter to the display enclosure

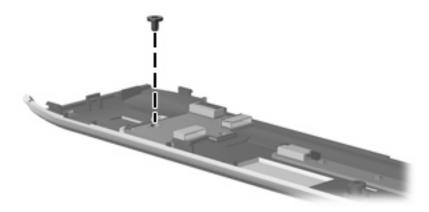

Where used: One screw that secures the power button board to the switch cover

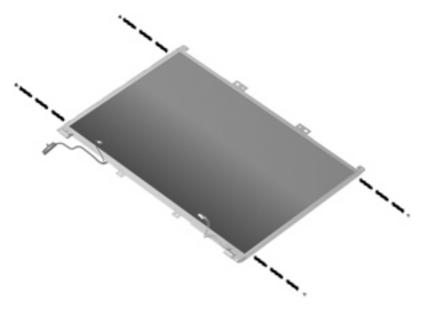

Where used: 4 screws that secure the display hinges to the display panel

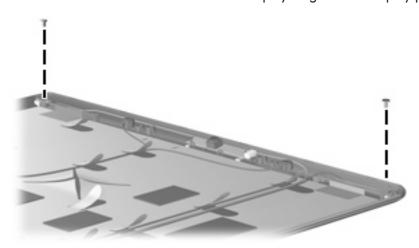

Where used: 2 screws that secure the wireless antenna transceivers to the display enclosure

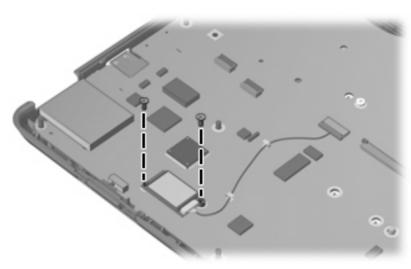

Where used: 2 screws that secure the Bluetooth module to the system board

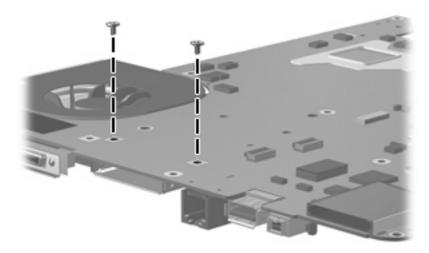

Where used: 2 screws that secure the ExpressCard assembly to the system board

### Phillips PM2.0×3.0 broad-head screw

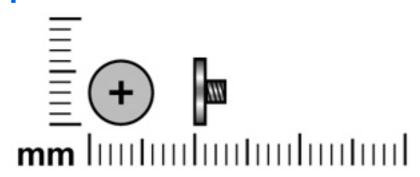

| Color  | Quantity | Length | Thread | Head diameter |
|--------|----------|--------|--------|---------------|
| Silver | 3        | 3.0 mm | 2.0 mm | 7.0 mm        |

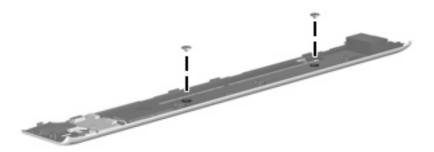

Where used: 2 screws that secure the speaker assembly to the computer

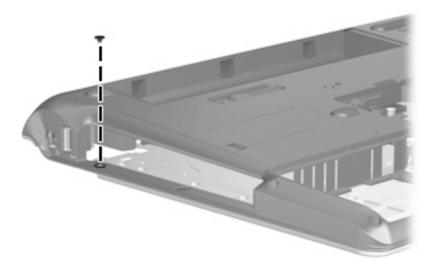

Where used: One screw that secures the top cover to the computer

### Phillips PM2.5×6.0 screw

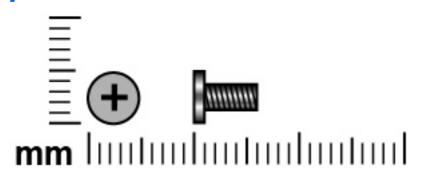

| Color | Quantity | Length | Thread | Head diameter |
|-------|----------|--------|--------|---------------|
| Black | 16       | 6.0 mm | 2.5 mm | 5.0 mm        |

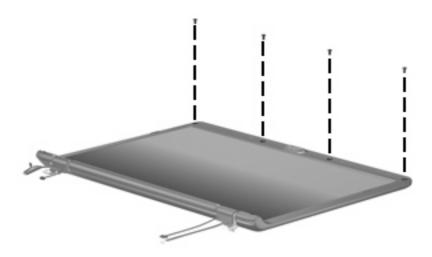

Where used: 4 screws that secure the display bezel to the display enclosure

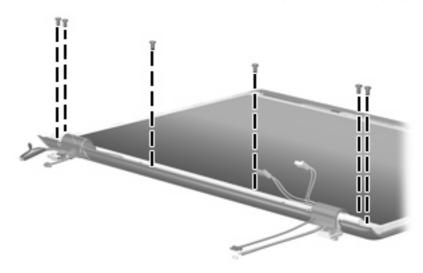

Where used: 6 screws that secure the display panel to the display enclosure

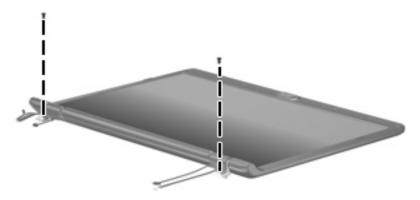

Where used: 2 screws that secure the display hinge covers to the display hinges

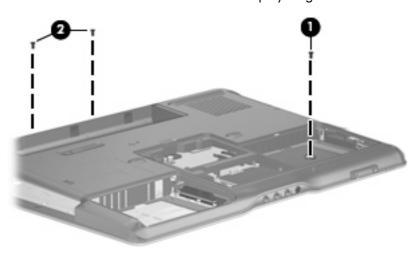

#### Where used:

- (1) One screw that secures the top cover to the base enclosure
- (2) Two screws that secure the top cover trim to the base enclosure

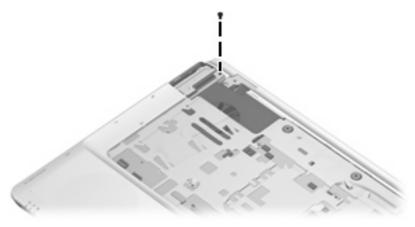

Where used: One screw that secures the top cover trim to the base enclosure

## Phillips PM2.5×3.0 broad-head screw

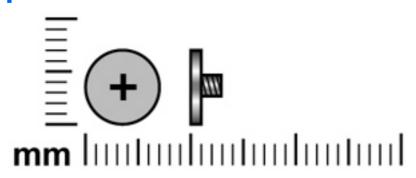

| Color | Quantity | Length | Thread | Head diameter |
|-------|----------|--------|--------|---------------|
| Black | 2        | 3.0 mm | 2.5 mm | 7.0 mm        |

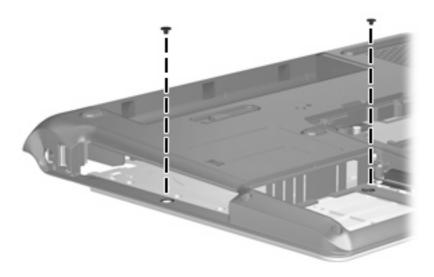

Where used: 2 screws that secure the top cover to the base enclosure

### Hex HM5.0×9.0 standoff

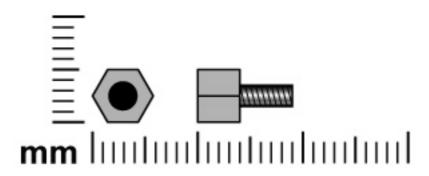

| Color  | Quantity | Length | Thread | Head diameter |
|--------|----------|--------|--------|---------------|
| Silver | 2        | 9.0 mm | 2.5 mm | 5.0 mm        |

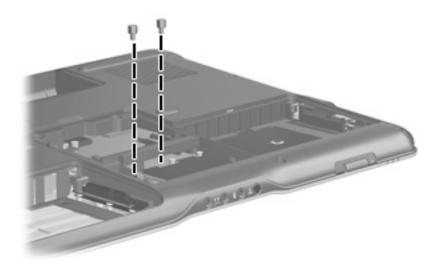

Where used: 2 standoffs that secure the top cover to the base enclosure

### Phillips PM2.5×5.0 screw

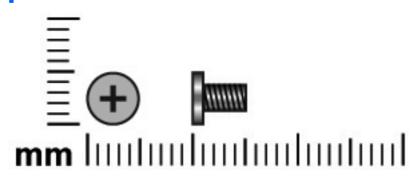

| Color  | Quantity | Length | Thread | Head diameter |
|--------|----------|--------|--------|---------------|
| Silver | 6        | 5.0 mm | 2.5 mm | 5.0 mm        |

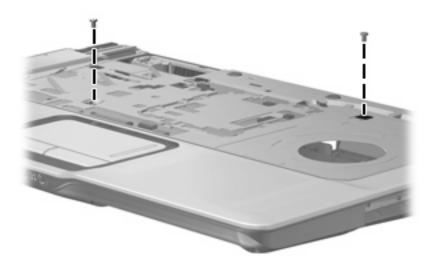

Where used: 2 screws that secure the top cover to the base enclosure

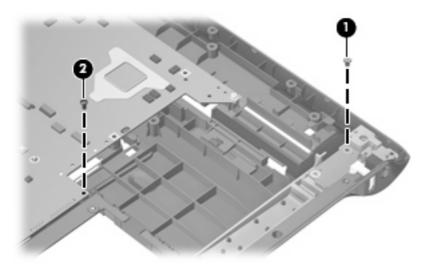

#### Where used:

- (1) One screw that secures the USB/power connector board to the base enclosure
- (2) One screw that secures the system board to the base enclosure

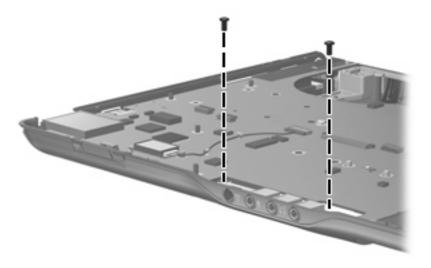

Where used: 2 screws that secure the audio board to the base enclosure

### Phillips 2.0×7.0 screw

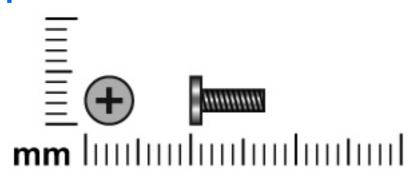

| Color  | Quantity | Length | Thread | Head diameter |
|--------|----------|--------|--------|---------------|
| Silver | 2        | 7.0 mm | 2.0 mm | 5.0 mm        |

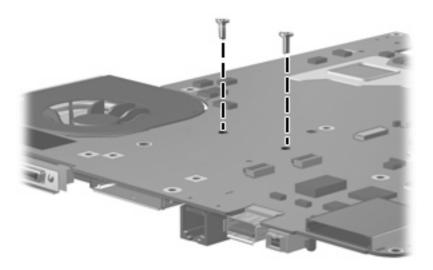

Where used: 2 screws that secure the ExpressCard assembly to the system board

### Phillips PM2.5×4.0 captive screw

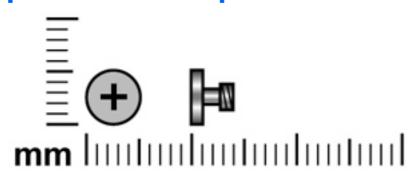

| Color  | Quantity | Length | Thread | Head diameter |
|--------|----------|--------|--------|---------------|
| Silver | 1        | 4.0 mm | 2.5 mm | 5.0 mm        |

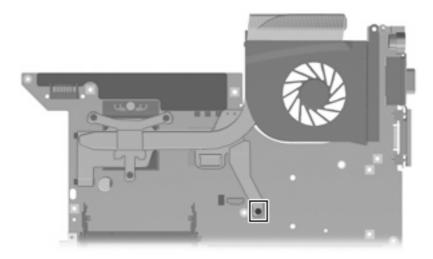

**Where used:** One captive screw (secured by a C-clip) that secures the fan/heat sink assembly to the system board

#### 8 **Backup and recovery**

### **Recovering system information**

Tools provided by the operating system and Recovery Manager software are designed to help you with the following tasks for safeguarding your information and restoring it in case of a system failure:

- Back up your information regularly to protect your important system files.
- Make a set of recovery discs (Recovery Manager software feature). Recovery discs are used to start up (boot) your computer and restore the operating system and software programs to factory settings in case of system failure or instability.
- Create system restore points (operating system feature). System restore points allow you to reverse undesirable changes to your computer by restoring the computer to an earlier state.
- Recover a program or driver (Recovery Manager software feature). This feature helps you reinstall a program or driver without performing a full system recovery.
- Perform a full system recovery (Recovery Manager software feature). With Recovery Manager, you can recover your full factory image if you experience system failure or instability. Recovery Manager works from a dedicated recovery partition on the hard drive or from recovery discs you create.

#### **Backing up your information**

#### When to back up

- On a regularly scheduled basis.
- NOTE: Set reminders to back up your information periodically.
- Before the computer is repaired or restored.
- Before you add or modify hardware or software.

#### **Back up suggestions**

- Create system restore points using the Windows System Restore feature.
- Store personal files in the Documents folder and back up these folders periodically.
- Back up templates stored in their associated programs.
- Save customized settings in a window, toolbar, or menu bar by taking a screen shot of your settings.

The screen shot can be a time saver if you have to reset your preferences.

To copy the screen and paste it into a word-processing document:

- **a.** Display the screen.
- **b.** Copy the screen:

To copy only the active window, press alt+fn+prt sc.

To copy the entire screen, press fn+prt sc.

**c.** Open a word-processing document, and then select **Edit > Paste**.

#### **Using system restore points**

When you back up your system, you are creating a system restore point. A system restore point allows you to save and name a snapshot of your hard drive at a specific point in time. You can then recover back to that point if you want to reverse subsequent changes made to your system.

NOTE: Recovering to an earlier restore point does not affect data files saved or e-mails created since the last restore point.

You also can create additional restore points to provide increased protection for your system files and settings.

#### When to create restore points

- Before you add or extensively modify software or hardware.
- Periodically, whenever the system is performing optimally.
- NOTE: If you revert to a restore point and then change your mind, you can reverse the restoration.

#### Create a system restore point

- 1. Select Start > Control Panel > System and Maintenance > System.
- In the left pane, click System protection.
- Click the System Protection tab.
- 4. Under Automatic restore points, select the disk for which you want to create a restore point.
- Click Create.

The System Protection window opens.

Follow the on-screen instructions.

#### Restore to a previous date and time

To revert to a restore point (created at a previous date and time), when the computer was functioning optimally, follow these steps:

- Select Start > Control Panel > System and Maintenance > System.
- 2. In the left pane, click **System protection**.
- Click the **System Protection** tab.
- Click the **System Restore** button, and then click **Next**.
  - The System Restore window opens.
- Follow the on-screen instructions.

#### **Creating recovery discs**

Recovery Manager creates a set of recovery CDs or DVDs for the computer. Use recovery discs to restore the operating system and software programs to factory settings, in case of system failure or instability.

NOTE: Handle these discs carefully and keep them in a safe place. The software allows the creation of only one set of recovery discs.

Note the following guidelines before creating recovery discs:

- You will need high quality CD-R, DVD-R, or DVD+R discs (purchased separately).
- NOTE: Formatted DVD±RW discs and DVD±RW double-layer discs are not compatible with the Recovery Manager software.
- The computer must be connected to AC power during this process.
- Only one set of recovery discs can be created per computer.
- Number each disc before inserting it into the computer optical drive.
- If necessary, you can exit the program before you have finished creating the recovery discs. The next time you open Recovery Manager, you will be prompted to continue the disc creation process.

To create a set of recovery discs:

Select Start > All Programs > Recovery Manager > Recovery Manager.

Recovery Manager opens.

- Click Advanced Options.
- NOTE: If you are operating the computer on battery power, you will be prompted to connect to AC power before you can go to the next step.
- Click Recovery disc creation, and then click Next.
- Follow the on-screen instructions.

#### Reinstalling software programs and drivers

If a program or driver preinstalled at the factory is accidentally erased or is damaged, Recovery Manager allows you to reinstall it.

NOTE: Software not provided with this computer must be reinstalled from the disc provided by the manufacturer or downloaded from the manufacturer's Web site.

**NOTE:** Before reinstalling the program, be sure it is fully uninstalled.

Recovery Manager replaces corrupted system files and reinstalls deleted system files within the program.

- In most cases, if the program you are reinstalling is still on your computer, the reinstallation process
  does not affect your personal settings.
- In all cases, if a program has been deleted from your computer, the reinstallation process reinstalls the program or utility to the factory image but cannot restore your personal settings.

#### Reinstalling preinstalled programs and drivers

- 1. Remove the program or driver:
- NOTE: In some cases, drivers are not listed in the Programs and Features list. If the driver is not listed, it does not need to be removed.
  - a. Select Start > Control Panel > Programs > Uninstall a program.
  - **b.** Right-click the program or driver you want to remove, and then click **Uninstall**.
- 2. Reinstall the program or driver:
  - a. Select Start > All Programs > Recovery Manager > Recovery Manager.

Recovery Manager opens.

- b. Click Advanced Options.
- c. Click either Software program re-installation or Hardware driver re-installation, and then click Next.
- **d.** Follow the on-screen instructions.
- e. Restart the computer if prompted.

#### **Reinstalling programs from discs**

- 1. Insert the disc into the optical drive.
- 2. When the installation wizard opens, follow the installation instructions on the screen.
- Restart the computer if prompted.

#### **Performing a recovery**

Recovery Manager software allows you to repair or restore the system if you experience system failure or instability. Recovery Manager works from recovery discs that you create or from a dedicated recovery partition on the hard drive.

NOTE: Windows has its own built-in repair features, such as System Restore and driver rollback capabilities. If you have not already tried these features, try them before using Recovery Manager.

NOTE: Recovery Manager only recovers software that was preinstalled at the factory. Software not provided with this computer must be reinstalled from the disc provided by the manufacturer or downloaded from the manufacturer's Web site.

#### Recovering from the recovery discs

To restore the system from the recovery discs:

- Back up all personal files.
- Insert the first recovery disc into the optical drive and restart the computer.
- Follow the on-screen instructions.

#### Recovering from the partition on the hard drive

You can perform a recovery from the partition on the hard drive from either the Start button or fll.

To restore the system from the partition, follow these steps:

- Access Recovery Manager in either of the following ways:
  - Select Start > All Programs > Recovery Manager > Recovery Manager.
  - Restart the computer and press f11 while the "Press <F11> for recovery" message is displayed on the screen. Then select **Recovery Manager**.

Recovery Manager opens.

- Click Advanced Options. 2.
- Click System recovery, and then click Next.
- Follow the on-screen instructions.

#### Deleting the recovery partition on the hard drive

The Recovery Manager Advanced Options menu provides the option of deleting the recovery partition, which will increase space on the hard drive. Delete the recovery partition only if you have already created recovery discs.

△ CAUTION: After you create the recovery discs, you can increase space on the hard drive by deleting the recovery partition. However, doing this is not recommended. If you delete this partition, you will lose any information that is on the partition, including Recovery Manager software. Thereafter, you must use the recovery discs to access Recovery Manager software.

To delete the recovery partition:

- 1. If you have not already created recovery discs, create them now.
- 2. Select Start > All Programs > Recovery Manager > Recovery Manager.

Recovery Manager opens.

- Click Advanced Options.
- 4. Click Remove recovery partition, and then click Next.
- 5. Follow the on-screen instructions.

#### **Updating reinstalled software**

After you perform a system recovery, connect to the Internet to update all reinstalled software.

To access update links for the operating system and other software provided on your computer:

▲ Select Start > Help and Support.

To update optional software, follow the instructions provided by the software manufacturer. Some programs include an update feature you can access from a Help button or menu within the program.

# **Connector pin assignments**

### **Audio-in (microphone)**

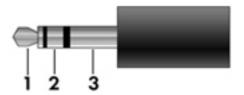

| Pin | Signal          |
|-----|-----------------|
| 1   | Audio signal in |
| 2   | Audio signal in |
| 3   | Ground          |

### **Audio-out (headphone)**

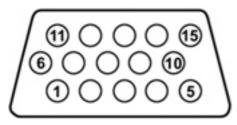

| Pin | Signal                   |
|-----|--------------------------|
| 1   | Audio out, left channel  |
| 2   | Audio out, right channel |
| 3   | Ground                   |

### **External monitor**

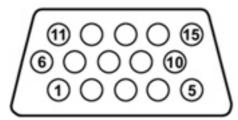

| Pin | Signal          |
|-----|-----------------|
| 1   | Red analog      |
| 2   | Green analog    |
| 3   | Blue analog     |
| 4   | Not connected   |
| 5   | Ground          |
| 6   | Ground analog   |
| 7   | Ground analog   |
| 8   | Ground analog   |
| 9   | +5 VDC          |
| 10  | Ground          |
| 11  | Monitor detect  |
| 12  | DDC 2B data     |
| 13  | Horizontal sync |
| 14  | Vertical sync   |
| 15  | DDC 2B clock    |

### **RJ-45** (network)

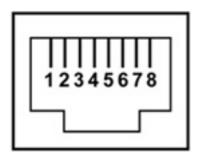

| Pin | Signal     |
|-----|------------|
| 1   | Transmit + |
| 2   | Transmit - |
| 3   | Receive +  |
| 4   | Unused     |
| 5   | Unused     |
| 6   | Receive -  |
| 7   | Unused     |
| 8   | Unused     |

### **S-Video-out**

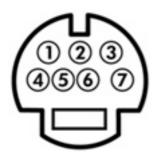

| Pin | Signal                     |
|-----|----------------------------|
| 1   | S-VHS color (C) signal     |
| 2   | Composite video signal     |
| 3   | S-VHS intensity (Y) signal |
| 4   | S-VHS color ground         |
| 5   | TV-CD                      |
| 6   | S-VHS intensity ground     |
| 7   | Composite video ground     |

### **Universal Serial Bus**

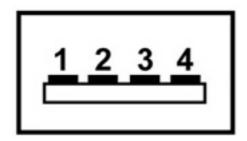

| Pin | Signal |
|-----|--------|
| 1   | +5 VDC |
| 2   | Data - |
| 3   | Data + |
| 4   | Ground |

## 10 Power cord set requirements

The wide range input feature of the computer permits it to operate from any line voltage from 100 to 120 volts AC or from 220 to 240 volts AC.

The 3-conductor power cord set included with the computer meets the requirements for use in the country or region where the equipment is purchased.

Power cord sets for use in other countries or regions must meet the requirements of the country or region where the computer is used.

### Requirements for all countries or regions

The requirements listed below are applicable to all countries or regions:

- The length of the power cord set must be at least 1.5 m (5.0 ft) and no more than 2.0 m (6.5 ft).
- All power cord sets must be approved by an acceptable accredited agency responsible for evaluation in the country or region where the power cord set will be used.
- The power cord sets must have a minimum current capacity of 10 amps and a nominal voltage rating of 125 or 250 V AC, as required by each country or region's power system.
- The appliance coupler must meet the mechanical configuration of an EN 60 320/IEC 320 Standard Sheet C13 connector for mating with the appliance inlet on the back of the computer.

### Requirements for specific countries or regions

| Country/region                 | Accredited agency | Applicable note number |
|--------------------------------|-------------------|------------------------|
| Australia                      | EANSW             | 1                      |
| Austria                        | OVE               | 1                      |
| Belgium                        | CEBC              | 1                      |
| Canada                         | CSA               | 2                      |
| Denmark                        | DEMKO             | 1                      |
| Finland                        | FIMKO             | 1                      |
| France                         | UTE               | 1                      |
| Germany                        | VDE               | 1                      |
| Italy                          | IMQ               | 1                      |
| Japan                          | METI              | 3                      |
| South Korea                    | EK                | 4                      |
| The Netherlands                | KEMA              | 1                      |
| Norway                         | NEMKO             | 1                      |
| The People's Republic of China | CCC               | 5                      |
| Sweden                         | SEMKO             | 1                      |
| Switzerland                    | SEV               | 1                      |
| Taiwan                         | BSMI              | 4                      |
| The United Kingdom             | BSI               | 1                      |
| The United States              | UL                | 2                      |

- The flexible cord must be Type HO5VV-F, 3-conductor, 1.0-mm<sup>2</sup> conductor size. Power cord set fittings (appliance coupler and wall plug) must bear the certification mark of the agency responsible for evaluation in the country or region where it will be used.
- 2. The flexible cord must be Type SPT-3 or equivalent, No. 18 AWG, 3-conductor. The wall plug must be a two-pole grounding type with a NEMA 5-15P (15 A, 125 V) or NEMA 6-15P (15 A, 250 V) configuration.
- 3. The appliance coupler, flexible cord, and wall plug must bear a "T" mark and registration number in accordance with the Japanese Dentori Law. The flexible cord must be Type VCT or VCTF, 3-conductor, 1.00-mm² conductor size. The wall plug must be a two-pole grounding type with a Japanese Industrial Standard C8303 (7 A, 125 V) configuration.
- 4. The flexible cord must be Type RVV, 3-conductor, 0.75-mm<sup>2</sup> conductor size. Power cord set fittings (appliance coupler and wall plug) must bear the certification mark of the agency responsible for evaluation in the country or region where it will be used
- 5. The flexible cord must be Type VCTF, 3-conductor, 0.75-mm<sup>2</sup> conductor size. Power cord set fittings (appliance coupler and wall plug) must bear the certification mark of the agency responsible for evaluation in the country or region where it will be used.

## 11 Recycling

### **Battery**

When a battery has reached the end of its useful life, do not dispose of the battery in general household waste. Follow the local laws and regulations in your area for computer battery disposal.

### **Display**

- △ **WARNING!** The backlight contains mercury. Caution must be exercised when removing and handling the backlight to avoid damaging this component and causing exposure to the mercury.
- △ **CAUTION:** The procedures in this appendix can result in damage to display components. The only components intended for recycling purposes are the liquid crystal display (LCD) panel and the backlight. Careful handling must be exercised when removing these components.
- NOTE: Materials Disposal. This HP product contains mercury in the backlight in the display assembly that might require special handling at end-of-life. Disposal of mercury may be regulated because of environmental considerations. For disposal or recycling information, contact your local authorities, or see the Electronic Industries Alliance (EIA) Web site at <a href="http://www.eiae.org">http://www.eiae.org</a>.

This section provides disassembly instructions for the display assembly. The display assembly must be disassembled to gain access to the backlight (1) and the liquid crystal display (LCD) panel (2).

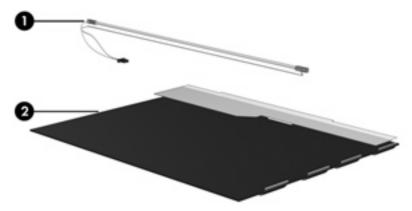

NOTE: The procedures provided in this appendix are general disassembly instructions. Specific details, such as screw sizes, quantities, and locations, and component shapes and sizes, can vary from one computer model to another.

Perform the following steps to disassemble the display assembly:

1. Remove all screw covers (1) and screws (2) that secure the display bezel to the display assembly.

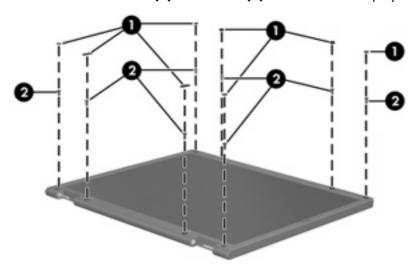

- Lift up and out on the left and right inside edges (1) and the top and bottom inside edges (2) of the display bezel until the bezel disengages from the display assembly.
- 3. Remove the display bezel (3).

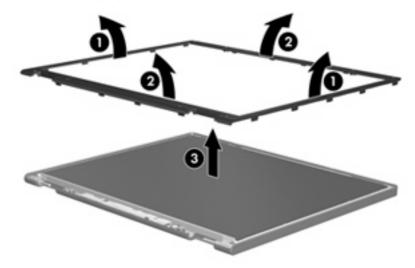

4. Disconnect all display panel cables (1) from the display inverter and remove the inverter (2).

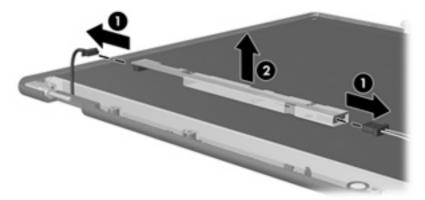

- 5. Remove all screws (1) that secure the display panel assembly to the display enclosure.
- 6. Remove the display panel assembly (2) from the display enclosure.

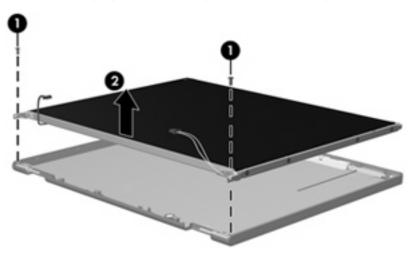

- 7. Turn the display panel assembly upside down.
- 8. Remove all screws that secure the display panel frame to the display panel.

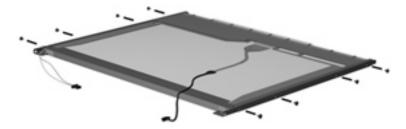

9. Use a sharp-edged tool to cut the tape (1) that secures the sides of the display panel to the display panel frame.

10. Remove the display panel frame (2) from the display panel.

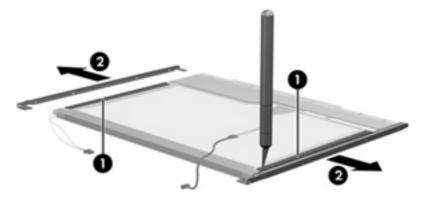

- 11. Remove the screws (1) that secure the backlight cover to the display panel.
- 12. Lift the top edge of the backlight cover (2) and swing it outward.

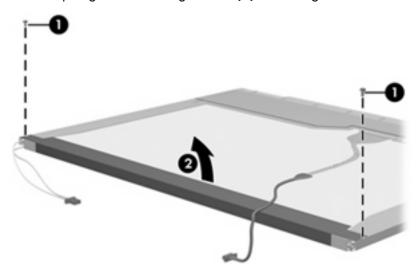

- **13.** Remove the backlight cover.
- 14. Turn the display panel right-side up.

15. Remove the backlight cables (1) from the clip (2) in the display panel.

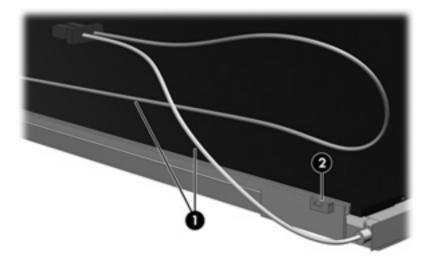

- 16. Turn the display panel upside down.
- 17. Remove the backlight frame from the display panel.

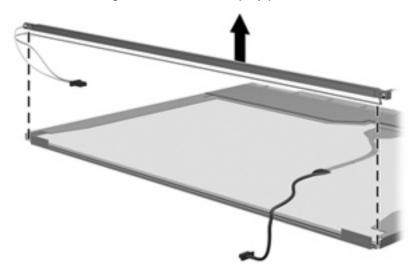

⚠ **WARNING!** The backlight contains mercury. Exercise caution when removing and handling the backlight to avoid damaging this component and causing exposure to the mercury.

18. Remove the backlight from the backlight frame.

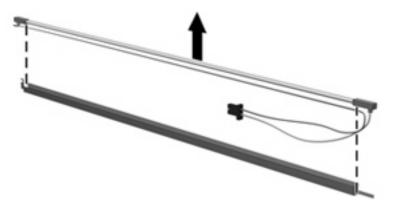

- 19. Disconnect the display cable (1) from the LCD panel.
- 20. Remove the screws (2) that secure the LCD panel to the display rear panel.
- 21. Release the LCD panel (3) from the display rear panel.
- 22. Release the tape (4) that secures the LCD panel to the display rear panel.

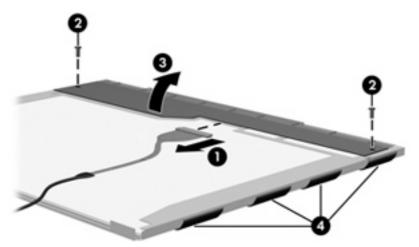

23. Remove the LCD panel.

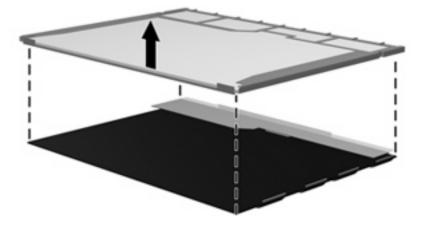

24. Recycle the LCD panel and backlight.

# Index

| Symbols/Numerics                  | battery release latch 15          | removal 37                        |  |  |
|-----------------------------------|-----------------------------------|-----------------------------------|--|--|
| 1394 port, location 12            | bezel                             | spare part number 20, 26,         |  |  |
| ·                                 | illustrated 20                    | 37                                |  |  |
| A                                 | spare part numbers 20, 57         | caps lock light 6                 |  |  |
| AC adapter, spare part            | Bluetooth module                  | carrying bag, spare part          |  |  |
| number 24, 26                     | removal 65                        | number 24, 25                     |  |  |
| administrator password 82         | spare part number 18, 25,         | carrying case, spare part         |  |  |
| advanced Setup Utility            | 65                                | number 24, 25                     |  |  |
| features 81                       | Bluetooth module cable,           | changing the Setup Utility        |  |  |
| antenna                           | illustrated 22                    | language 79                       |  |  |
| locations 4                       | boot options 82                   | chipset, product description 1    |  |  |
| removal 58                        | boot order 82                     | closing the Setup Utility 81      |  |  |
| spare part numbers 20, 25,        | bottom components 15              | CMOS clearing 33                  |  |  |
| 26, 59                            | button sound 82                   | components                        |  |  |
| applications key, Windows 9       | buttons                           | bottom 15                         |  |  |
| audio board                       | DVD 7                             | display 4                         |  |  |
| removal 71                        | media 7                           | front 11                          |  |  |
| spare part number 18, 26,         | next/fast forward 8               | keyboard 9                        |  |  |
| 71                                | play/pause 8                      | left-side 12                      |  |  |
| audio board cable, illustrated 22 | power 7                           | lights 6                          |  |  |
| audio, product description 2      | previous/rewind 8                 | rear 14                           |  |  |
| audio-in jack                     | stop 8                            | right-side 13                     |  |  |
| location 11                       | volume mute 8                     | top 6                             |  |  |
| pin assignments 117               |                                   | TouchPad 10                       |  |  |
| audio-out jack                    | C                                 | composite video cable, spare part |  |  |
| location 11                       | Cable Kit                         | number 24, 25                     |  |  |
| pin assignments 117               | contents 22                       | computer feet                     |  |  |
|                                   | spare part number 19, 22,         | locations 35                      |  |  |
| В                                 | 26                                | spare part number 19, 35          |  |  |
| backpack, spare part              | cables, service considerations 29 | computer specifications 83        |  |  |
| number 24, 25                     | camera                            | connector pin assignments         |  |  |
| backup 111                        | location 5                        | audio-in 117                      |  |  |
| base enclosure, spare part        | product description 2             | audio-out 117                     |  |  |
| number 18, 27                     | camera cable                      | external monitor 118              |  |  |
| battery                           | removal 59                        | headphone 117                     |  |  |
| removal 36                        | spare part number 60              | microphone 117                    |  |  |
| spare part numbers 19, 26,        | camera light 5                    | monitor 118                       |  |  |
| 36                                | camera module                     | network 119                       |  |  |
| battery bay 15                    | illustrated 20                    | RJ-45 119                         |  |  |
| battery light 6, 11               |                                   |                                   |  |  |

| S-Video-out 120                          | removal 58                            | F                               |
|------------------------------------------|---------------------------------------|---------------------------------|
| Universal Serial Bus (USB) 120           | spare part number 20, 26,             | fan/heat sink assembly          |
| connectors, service                      | 58                                    | removal 74                      |
| considerations 29                        | Display Screw Kit, spare part         | spare part number 18, 26,       |
|                                          | number 20, 25                         | 74                              |
| D                                        | display specifications 84             | feet                            |
| Diagnostics menu 82                      | display switch 4                      | locations 35                    |
| Digital Media Slot 12                    | docking support, product              | spare part number 19, 35        |
| Digital Media Slot light 12              |                                       |                                 |
| diskette drive                           | description 3                         | fingerprint reader 79           |
|                                          | drive light 6, 11                     | fn key 9                        |
| precautions 29                           | drivers, reinstalling 114             | front components 11             |
| product description 2                    | drives                                | function keys 9                 |
| display assembly                         | boot order 82                         |                                 |
| removal 55                               | preventing damage 29                  | G                               |
| spare part numbers 17, 26,               | DVB-T antenna adapter, spare part     | graphics, product description 1 |
| 55                                       | number 24, 25                         | grounding equipment and         |
| display bezel                            | DVB-T tuner, spare part               | methods 32                      |
| illustrated 20                           | number 24, 25                         |                                 |
| release 37, 39                           | DVD button 7                          | H                               |
| spare part numbers 20, 25,               | DVD±RW and CD-RW Combo Drive          | hard drive                      |
| 26, 57                                   | precautions 29                        | precautions 29                  |
| Display Cable Kit, spare part            | removal 47                            | product description 1           |
| number 20, 25                            |                                       | removal 41                      |
|                                          | spare part numbers 19, 23,            | spare part numbers 19, 23       |
| display components                       | 27, 47                                | 41                              |
| illustrated 20                           | specifications 86                     |                                 |
| recycling 123                            | _                                     | specifications 85               |
| spare part numbers 20                    | E                                     | hard drive bay 15               |
| display enclosure                        | electrostatic discharge 30            | hard drive cover                |
| illustrated 20                           | enhanced SATA support 82              | illustrated 21                  |
| spare part number 20, 26                 | esc key 9                             | removal 41                      |
| display hinge                            | Ethernet, product description 2       | hard drive self test 82         |
| removal 58                               | expansion port 3 12                   | headphone jack                  |
| spare part number 58                     | ExpressCard assembly                  | location 11                     |
| display hinge cover                      | removal 72                            | pin assignments 117             |
| removal 58                               | spare part number 18, 25,             | headset, spare part number 24   |
| spare part number 58                     | 72                                    | 25                              |
| Display Hinge Cover Kit, spare part      |                                       | hinge                           |
| ·                                        | ExpressCard Kit, spare part number 24 | removal 58                      |
| number 25                                |                                       |                                 |
| Display Hinge Kit, spare part            | ExpressCard slot 12                   | spare part number 20, 25,       |
| number 20, 25                            | ExpressCard slot bezel                | 58                              |
| display inverter                         | illustrated 21                        | hinge cover                     |
| illustrated 20                           | removal 69                            | removal 58                      |
| removal 39, 40                           | external media cards, product         | spare part number 20, 58        |
| spare part number 20, 25,                | description 2                         |                                 |
| 39                                       | external monitor port                 | T.                              |
| display panel                            | location 12                           | I/O address specifications 89   |
| illustrated 20                           | pin assignments 118                   | infrared emitter, spare part    |
| product description 1                    |                                       | number 24, 25                   |
| p. 6 4 6 6 6 6 6 6 6 6 6 6 6 6 6 6 6 6 6 |                                       | infrared lens 11                |
|                                          |                                       | interrupt specifications 88     |
|                                          |                                       | inicatopi specifications 00     |

| inverter illustrated 20         | mass storage devices, spare part numbers 23 | spare part numbers 19, 23,<br>47          |
|---------------------------------|---------------------------------------------|-------------------------------------------|
|                                 |                                             | • •                                       |
| removal 39, 40                  | media button 7                              | specifications 86                         |
| spare part number 20, 25,<br>39 | memory map specifications 91 memory module  | optical drive light 13                    |
|                                 | product description 1                       | P                                         |
| J                               | removal 43                                  | packing guidelines 31                     |
| jacks                           | spare part numbers 19, 26,                  | password clearing 33                      |
| audio-in 11                     | 43                                          | passwords 82                              |
| audio-out 11                    | memory/WLAN module                          | plastic parts 28                          |
| headphone 11                    | compartment 15                              | Plastics Kit                              |
| microphone 11                   | memory/WLAN module                          | contents 21                               |
| network 12                      | compartment cover                           | spare part number 18, 21,                 |
| RJ-45 12                        | illustrated 21                              | 25                                        |
| S-Video-out jack 12             | removal 43                                  | play/pause button 8                       |
|                                 | microphone                                  | pointing device                           |
| K                               | location 4                                  | components 10                             |
| keyboard                        | product description 2                       | product description 3                     |
| components 9                    | removal 59                                  | ports                                     |
| product description 3           | spare part number 20, 25,                   | 1394 12                                   |
| removal 53                      | 59                                          | external monitor port 12                  |
| spare part numbers 18, 26,      | microphone jack                             | monitor port 12                           |
| 53                              | location 11                                 | product description 2                     |
| keypad keys 9                   | pin assignments 117                         | Universal Serial Bus (USB) 12             |
| keys                            | model name 1                                | 13                                        |
| embedded numeric keypad 9       | modem module, product                       | power button 7                            |
| esc 9                           | description 2                               | power button board                        |
| fn 9                            | monitor port                                | removal 52                                |
| function 9                      | location 12                                 | spare part number 18, 25,                 |
| Windows applications 9          | pin assignments 118                         | 52                                        |
| Windows logo 9                  | mouse, spare part numbers 24,               | power button board cable,                 |
|                                 | 25                                          | illustrated 22                            |
| language support 79, 82         |                                             | power connector 13                        |
| LED board cable, illustrated 22 | N                                           | power cord                                |
| left-side components 12         | navigating in the Setup Utility 80          | set requirements 121                      |
| light components 6              | network jack<br>location 12                 | spare part number 24, 25                  |
| lights                          | pin assignments 119                         | power light 6, 11                         |
| battery 6, 11                   | next/fast forward button 8                  | power requirements, product description 3 |
| caps lock 6                     | num lock light 6                            | power-on password 82                      |
| drive 6, 11                     | Holli lock light o                          | previous/rewind button 8                  |
| num lock 6                      | 0                                           | processor                                 |
| optical drive 13                | operating system, product                   | product description 1                     |
| power 6, 11                     | description 3                               | removal 77                                |
| volume down 6                   | optical drive                               | spare part numbers 18, 26,                |
| volume mute 6                   | location 13                                 | 77                                        |
| volume up 6                     | precautions 29                              | processor bracket                         |
| wireless 11                     | product description 2                       | spare part numbers 18, 26                 |
|                                 | removal 47                                  | processor bracket, spare part             |
| M                               |                                             | numbers 74                                |
| main menu 81                    |                                             |                                           |

| product description                | <b>S</b>                                                                                                    | stop button 8                    |
|------------------------------------|----------------------------------------------------------------------------------------------------|----------------------------------|
| audio 2                            | S-Video-out jack                                                                                                    | switch cover                     |
| camera 2                           | location 12                                                                                                    | removal 49                       |
| chipset 1                          | pin assignments 120                                                                                                    | spare part number 18, 26,        |
| diskette drive 2                   | Screw Kit                                                                                                    | 49                               |
| display panel 1                    | contents 92                                                                                                    | system board                     |
| docking support 3                  | spare part number 24, 25                                                                                                    | removal 68                       |
| Ethernet 2                         | screw listing 92                                                                                                    | spare part number 18, 27,        |
| external media cards 2             | secondary hard drive self test 82                                                                                                    | 68                               |
| graphics 1                         | security cable slot 12                                                                                                    | System Configuration menu 82     |
| hard drives 1                      | Security menu 82                                                                                                    | system DMA 87                    |
| keyboard 3                         | security, product description 3                                                                                                    | system information 80, 81        |
| memory module 1                    | selecting in the Setup Utility 80                                                                                                    | system memory map 91             |
| microphone 2                       | serial number 16, 34                                                                                                    | , , ,                            |
| modem module 2                     | service considerations 28                                                                                                    | T                                |
| operating system 3                 | serviceability, product                                                                                                    | thermal material, replacement 75 |
| optical drives 2                   | description 3                                                                                                    | tools required 28                |
| pointing devices 3                 | Setup Utility                                                                                                    | top components 6                 |
| ports 2                            | changing the language 79                                                                                                    | top cover                        |
| power requirements 3               | Diagnostics menu 82                                                                                                    | removal 61                       |
| processors 1                       | displaying system                                                                                                    | spare part number 18, 26,        |
| product name 1                     | information 80                                                                                                    | 61                               |
| security 3                         | Main menu 81                                                                                                    | top cover trim                   |
| serviceability 3                   | navigating 80                                                                                                    | removal 63                       |
| wireless 2                         | overview 79                                                                                                    | spare part number 18, 25,        |
| product name 1                     | Security menu 82                                                                                                    | 63                               |
|                                    | selecting 80                                                                                                    | TouchPad 10                      |
| R                                  | starting 79                                                                                                    | TouchPad buttons 10              |
| rear component 14                  | System Configuration menu 82                                                                                                    | TouchPad light 10                |
| recovery discs 113                 | using advanced features 81                                                                                                    | TouchPad on/off button 10        |
| recovery partition, deleting 116   | software                                                                                                    | TouchPad scroll zone 10          |
| recovery, system 115               | reinstalling 114                                                                                                    | transporting guidelines 31       |
| remote control, spare part         | updating 116                                                                                                    | TV tuner antenna, spare part     |
| numbers 24, 25, 26                 | speaker assembly                                                                                                    | number 24, 26                    |
| removal/replacement                | removal 51                                                                                                    | TV tuner, spare part number 24,  |
| preliminaries 28                   | spare part number 18, 25,                                                                                                    | 25                               |
| procedures 34                      | 51                                                                                                    |                                  |
| restore points 112                 | speakers 7                                                                                                    | U                                |
| RF input adapter cable, spare part | specifications                                                                                                    | Universal Serial Bus (USB) port  |
| number 24, 25                      | computer 83                                                                                                    | locations 12, 13                 |
| right-side components 13           | display 84                                                                                                    | pin assignments 120              |
| RJ-45 jack                         | DVD±RW and CD-RW Combo                                                                                                    | unknown password 33              |
| location 12                        | Drive 86                                                                                                    | USB digital drive, spare part    |
| pin assignments 119                | hard drive 85                                                                                                    | number 24, 25                    |
| RTC battery                        | I/O addresses 89                                                                                                    | USB/power connector board        |
| removal 45                         | interrupts 88                                                                                                    | removal 67                       |
| spare part number 19, 26,          | memory map 91                                                                                                    | spare part number 19, 26,        |
| 45                                 | optical drive 86                                                                                                    | 67                               |
| Rubber Kit, spare part             | system DMA 87                                                                                                    | USB/power connector board cable  |
| number 19, 25, 35                  | static-shielding materials 32                                                                                                    | illustrated 22                   |
|                                    | state of the same of the same |                                  |

#### vents 14, 15 video memory 82 volume down light 6 volume mute button 8 volume mute light 6 volume scroll zone 8 volume up light 6 W Windows applications key 9 Windows logo key 9 wireless antenna locations 4 removal 58 spare part numbers 20, 25, 26, 59 Wireless Antenna Kit, spare part numbers 20, 25, 26, 59 wireless light 11 wireless switch 11 wireless, product description 2 WLAN module removal 46 spare part numbers 19, 26,

workstation guidelines 31